# **УСТРОЙСТВО УПРАВЛЕНИЯ КООРДИНАТНЫМ ПЕРЕМЕЩЕНИЕМ К530**

**Руководство по эксплуатации АЛ2.598.037РЭ**

# СОДЕРЖАНИЕ

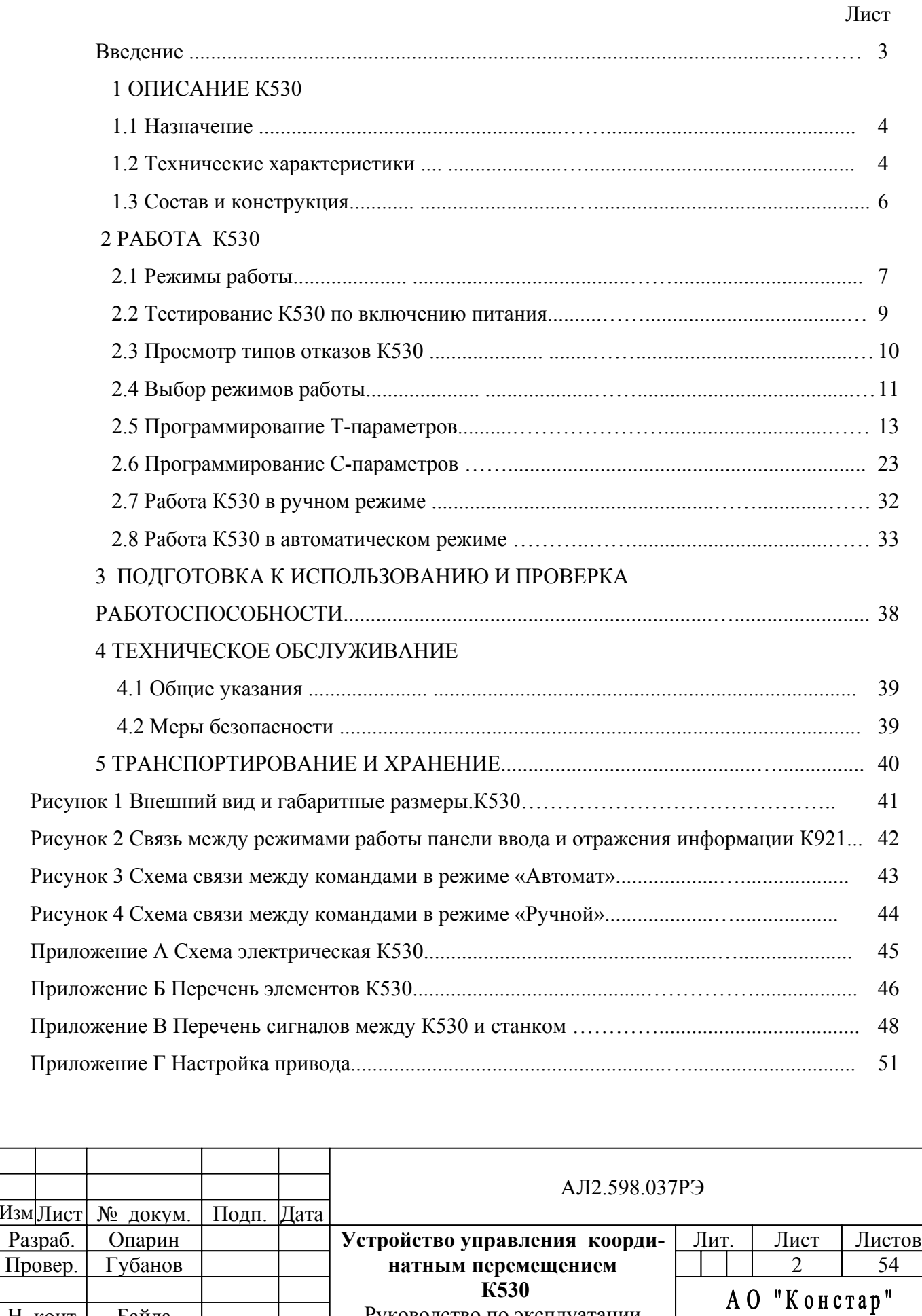

Руководство по эксплуатации

По д п. и

Инв. № дубл.

Взам. инв. № Инв. № дубл.

По д п. и

Инв. № по

Н. конт

Изм

Байда

д л.

дата Взам. инв. №

дата

Настоящий документ предназначен для ознакомления с устройством управления координатным перемещением К530 (в дальнейшем – К530) и содержит информацию, определяющую порядок и последовательность действий при задании режимов работы станка, ввода технологических и станочных параметров.

 При работе и эксплуатации с К530 дополнительно руководствоваться эксплуатационной документацией на изделия входящие в комплект поставки:

АЛ4.137.005РЭ «Каркас компоновочный. Руководство по эксплуатации»;

2346К3.094.200РЭ "Модуль электропитания СВ91.01. Руководство по эксплуатации";

АЛ3.094.236РЭ "Модуль микропроцессорный СР59.02. Руководство по эксплуатации";

АЛ3.094.202РЭ "Модуль ввода дискретных сигналов постоянного тока СР34.01. Руководство по эксплуатации";

 АЛ3.094.263РЭ "Модуль вывода непрерывных сигналов постоянного тока среднего уровня СМ32.03. Руководство по эксплуатации";

 АЛ3.094.264РЭ "Модуль вывода дискретных сигналов релейный СР35.21. Руководство по эксплуатации";

 АЛ3.094.265РЭ "Модуль ввода импульсных сигналов СР34.23. Руководство по эксплуатации".

По д п. и

Инв. № дубл.

Взам. инв. № Инв. № дубл.

дата

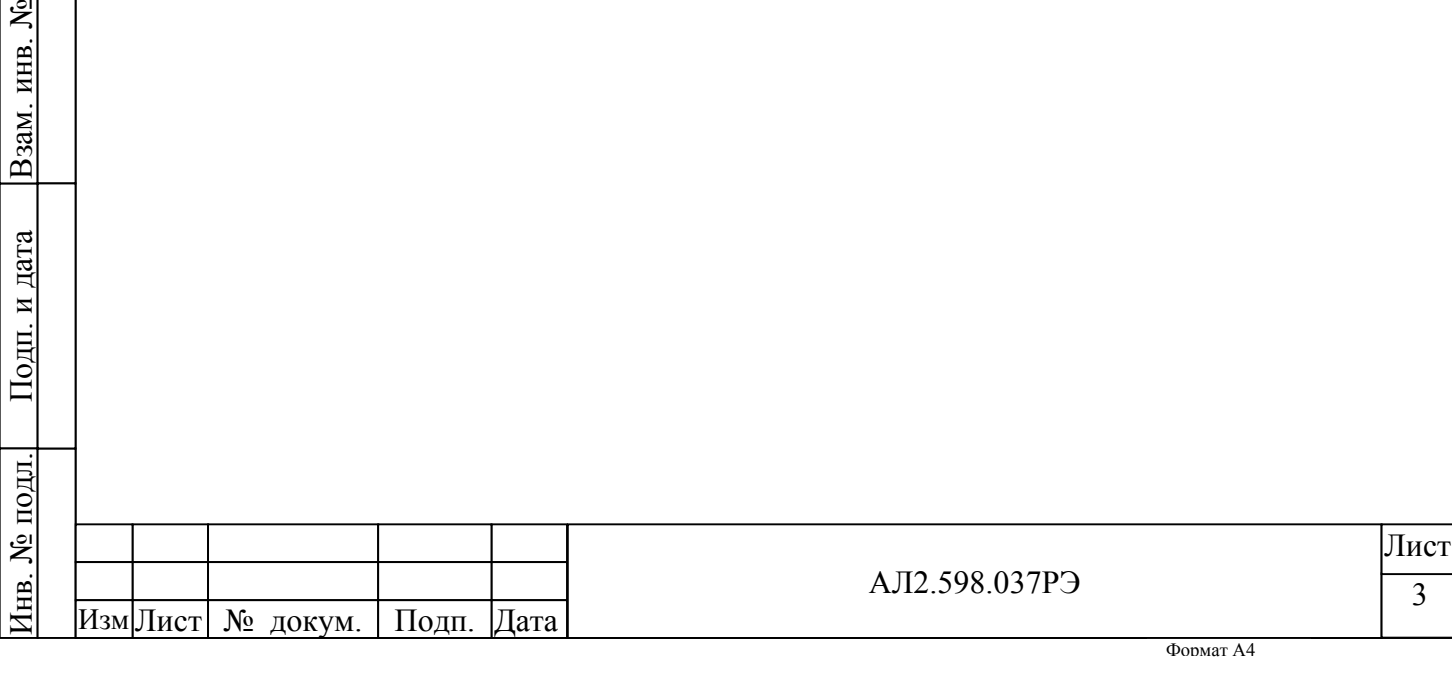

#### **1 ОПИСАНИЕ К530**

# **1.1 Назначение**

1.1.1 Наименование изделия - **устройство управления координатным перемещением К530.** 

**-** К530 в приборном исполнении имеет код К530-01 - обозначение АЛ2.598.037;

- К530 в блочном исполнении имеет код К530-02 - обозначение АЛ2.598.037-01.

1.1.2 Устройство управления координатным перемещением К530 (в дальнейшем – К530) предназначено для управления поперечной и продольной подачей на шлифовальных станках с электроприводами постоянного тока. К530 служит для замены устаревшего устройства ХШ9- 11 на шлифовальных станках без перекоммутации соединительных разъемов ХШ9-11. К530 выполняет все функции, предусмотренные в ХШ9-11, при этом сохранен принцип задания технологических параметров циклов шлифования.

1.1.3 К530 предназначено для эксплуатации в районах с умеренным и холодным климатом в помещениях с искусственно регулируемыми климатическими условиями (условия УХЛ4.1 по ГОСТ 15150).

Рабочие условия эксплуатации:

- температура окружающего воздуха от 0 до 50°С;

- верхнее значение относительной влажности воздуха – 95% при 30°С и более низких температурах без конденсации влаги;

атмосферное давление – от 84.0 до 106.7 кПа;

- содержание в окружающем воздухе коррозионно-активных агентов такое, как для атмосферы типа II (промышленная) по ГОСТ 15150.

1.1.4 К530 устойчиво к воздействию синусоидальных вибраций с частотой от 5 до 25 Гц и амплитудой смещения 0,75 мм ( группа исполнения L2 по ГОСТ 12997).

1.1.5 Степень защиты IP30 по ГОСТ 14254.

1.1.6 Габаритные размеры, мм – 444 х 196 х 370.

1.1.7 Масса – не более 12 кг.

По д п. и

Инв. № дубл.

Взам. инв. № Инв. № дубл.

По д п. и

Инв. № по

д л.

дата Взам. инв. №

дата

# **1.2 Технические характеристики**

1.2.1 Электрическое питание осуществляется от однофазной сети переменного тока 110 В с допускаемым отклонением от минус 15 до 10 %, частотой (50  $\pm$  1) Гц.

1.2.2 Потребляемая мощность - не более 30 Вт.

1.2.3 Количество осей координат – 1.

1.2.4 Количество электронных маховиков – 1.

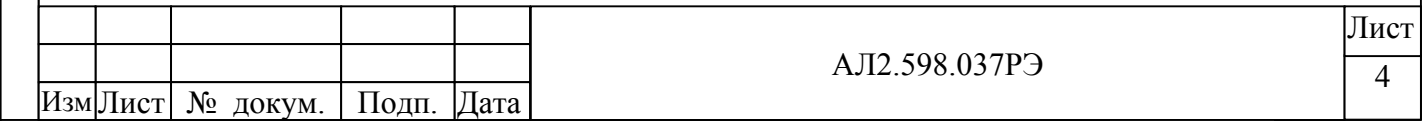

1.2.5 К530 обеспечивает задание скорости непрерывных подач, мм/мин:

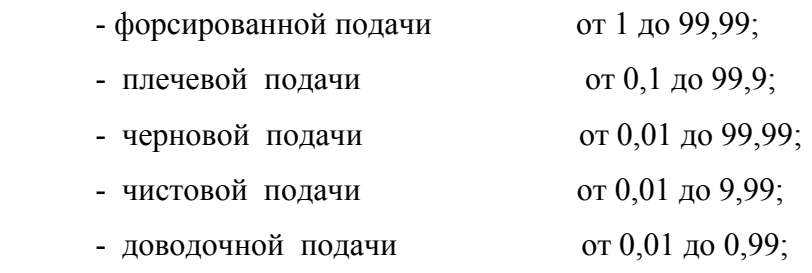

1.2.6 К530 обеспечивает периодические подачи при продольном шлифовании, мм:

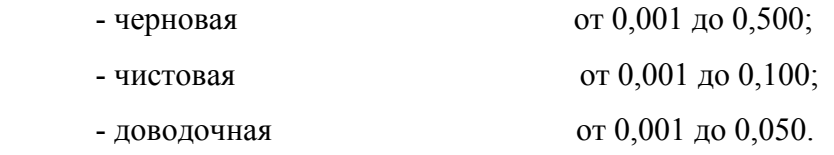

Дискретность задания – 0,001 мм.

1.2.7 К530 обеспечивает задание времени выхаживания в конце обработки при врезном шлифовании от 1 до 9 с дискретностью задания 1 с.

Обеспечивается количество выхаживаний (ходов) при продольном шлифовании от 1 до 9. Обеспечивается задание скорости периодической подачи при продольном шлифовании от 0,1 до 99,9 мм/мин.

1.2.8 К530 обеспечивает задание величины компенсации правки от 0,001 до 0,500 мм.

1.2.9 К530 обеспечивает задание количества циклов до очередной правки (от 1 до 90).

1.2.10 К530 обеспечивает задание координат при врезном шлифовании, мм:

- перезарядка от 0,001 до 99,999;
- начало плечевой подачи от 0,001 до 30;
- начало черновой подачи от 0,001 до 30;

По д п. и

Инв. № дубл.

Взам. инв. № Инв. № дубл.

По д п. и

д л.

дата Взам. инв. №

дата

- начало чистовой подачи от 0,001 до 0,999;

- начало доводочной подачи от 0,001 до 0,099.

1.2.11 К530 обеспечивает задание величины отскока при врезном шлифовании от 0,001 до 30 мм

1.2.12 К530 обеспечивает подналадку (смещение «0» отсчета) от 0,001 до 0,099 мм.

1.2.13 Количество входных дискретных сигналов постоянного тока напряжением 24 В – 24.

1.2.14 Количество выходных релейных сигналов «сухой контакт» напряжением постоянного тока 24 В, 2 А или напряжением переменного тока 220/110 В, 3 А – 12.

1.2.15 Количество выходных непрерывных сигналов – 2.

1.2.16 Диапазон - от минус 10 до 10 В. Разрядность – 12 двоичных разрядов.

1.2.17 Основные режимы работы К530:

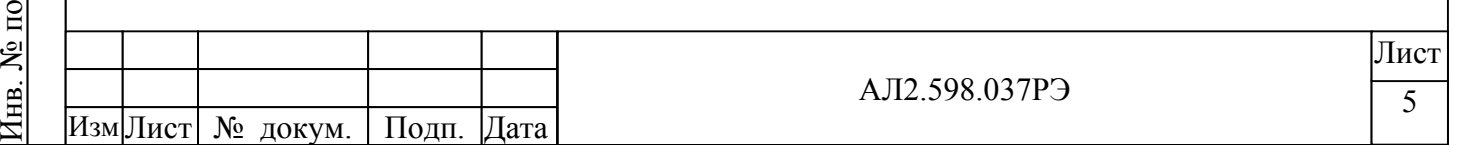

− «Ручной» – в этом режиме управление производится от пульта станка и панели К921. (Производится ввод технологических параметров обработки изделия - координаты и скорости подач, время выхаживания, величины компенсации правки, количество циклов до правки, величины подналадки).

− «Автомат» – в этом режиме работа К530 обеспечивает цикл работы обработки изделия – врезное или продольное шлифование.

1.2.18 К530 обеспечивает плавный разгон и торможение привода подач с ускорением, задаваемым с панели К921.

1.2.19 К530 осуществляет непрерывный контроль аварийных ситуаций и, в случае их возникновения, снимает сигнал готовности для электроавтоматики станка.

# **1.3 Состав и конструкция К530**

1.3.1 К530 скомпонован на базе программируемого контроллера «Констар» К201 (в дальнейшем – ПК).

1.3.2 Конструктивно К530-01 представляет собой изделие приборного типа. Внешний вид и габаритные размеры К530-01 приведены на рисунке 1.

 Конструктивно К530-02 представляет собой каркас компоновочный ПК на восемь установочных мест с соответствующими модулями, панель К921 и источник питания К911-03.

1.3.3 В металлический кожух установлены следующие составные части К530 (см. рисунок 1):

− источник питания К911-03 – 1 шт.;

По д п. и

Инв. № дубл.

Взам. инв. № Инв. № дубл.

По д п. и

д л.

дата Взам. инв. №

дата

модуль электропитания СВ91.11-01 – 1 шт.;

модуль электропитания СВ91.11-03 – 1 шт.;

− модуль электропитания СВ91.01 – 1 шт.;

модуль микропроцессорный СР59.02-05 – 1 шт.;

модуль ввода дискретных сигналов постоянного тока СР34.01 – 1 шт.;

− модуль вводу импульсных сигналов СР34.23 – 1 шт.;

− модуль вывода непрерывных сигналов постоянного тока СМ32.03-02 – 1шт.;

− модуль вывода дискретных сигналов релейный СР35.21-01-1 шт;

модуль электронного реле касания – 1 шт.;

панель ввода и отображения информации К921 (установлена на лицевой панели К530).

Модули из состава ПК установлены в каркас компоновочный СК10.01, который предназначен для их электрического объединения с целью совместного функционирования. Электрическая схема соединений К530 приведена в приложении А. Перечень элементов К530 приведен в приложении Б.

Внешние подключения К530-01 осуществляются с помощью разъемов, расположенных на задней стенке К530.

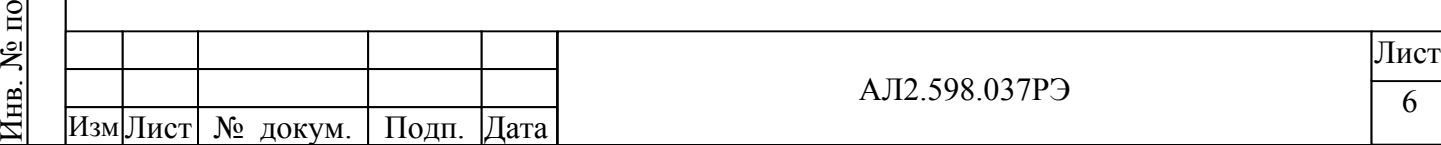

#### **2 Работа К530**

К530 обеспечивает позиционное управление следящим электроприводом и шлифование в ручном режиме управления или в автоматическом по заданной управляющей программе.

Величины перемещений задаются в абсолютных значениях координат. За начало отсчета принимается готовый размер обрабатываемой детали. В качестве датчика обратной связи применяется фотоимпульсный датчик типа ВЕ 178.

#### **2.1 Режимы работы**

По д п. и

Инв. № дубл.

Взам. инв. № Инв. № дубл.

По д п. и

Инв. № по

д л.

дата Взам. инв. №

дата

В К530 предусмотрены следующие режимы работы:

− тестирование К530 по включению питания. При положительном результате тестирования К530 переходит в ручной режим;

ручной режим. В ручном режиме управление подачами происходит от пульта станка и клавиш на панели К921 с заданными скоростями. Высший приоритет имеет управление от панели К921;

автоматический режим. В автоматическом режиме шлифование производится с заданными скоростями на заданных координатных интервалах.

Связь между режимами, ввод команд с панели К921 в этих режимах, а также выводимая на панель К921 информация приведена на рисунке 2. Перечень выводимых сообщений на панель К921 в различных режимах и их значение приведено в таблице 1.

Изм|Лист| № докум. | Подп. |Дата АЛ2.598.037РЭ 7 Лист Режим панели № строки Сообщение Значение сообщения 1 Н А Р У Ш Е Н Р Е З И Д Е Н Т 2 Разрушено резидентное программное обеспечения К921. Отказ системы 1 О Т К А З О З У  $\frac{1}{2}$  ОТКАЗ СЭУ ПРИСПРАВНО. Отказ системы 1 НЕТ СВЯЗИ С БП  $\mathfrak{Z}$ Связь К921 с БП не установлена. Постоянный вывод сообщения означает отказ системы 1 О Ш И Б К А С В Я З И  $\frac{1}{2}$  Ситир КА СБЯЗИ Сбой при обмене информацией с ПК  $\overline{0}$  T K A 3 bI 1. Тестирование по включению  $\overline{2}$ В К530 обнаружены отказы. Процедура просмотра типов отказов описана в п. 2.3 1 Н Е Т С В Я З И С Б П  $\overline{2}$ Связь К921 с ПК не установлена. Постоянный вывод сообщения означает отказ системы 1 О Ш И Б К А С В Я З И  $\frac{1}{2}$  Сбой при обмене информацией с ПК 1 О Т К А З Ы 2. Ручной режим работы. Используется Для 1) ввода и просмотра параметров; 2) обработки детали в ручном режиме  $\overline{2}$ В К530 обнаружены отказы. Процедура просмотра типов отказов описана в п. 2.3

Таблица 1 – Перечень сообщений на панель К921

Формат А4

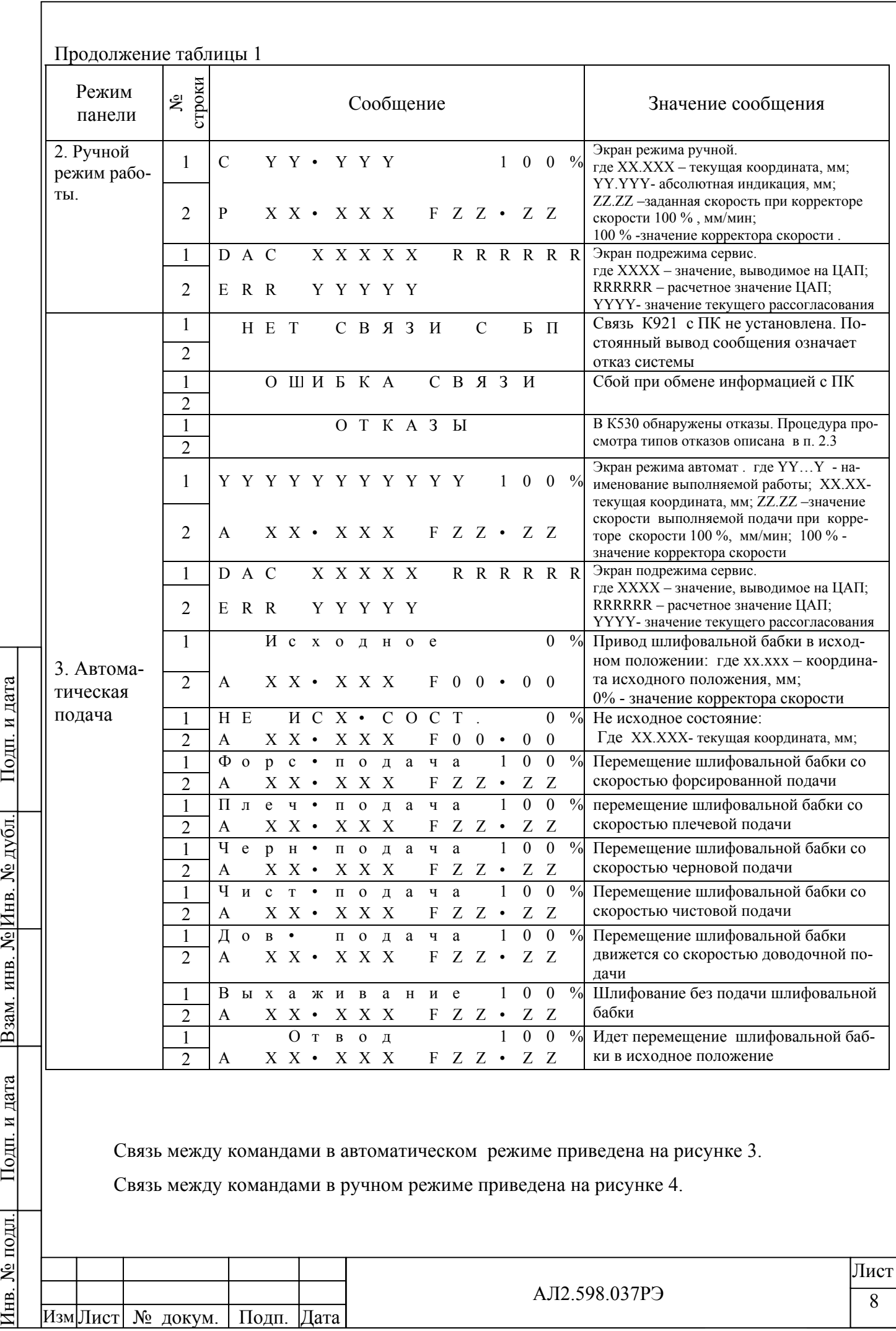

#### **2.2 Тестирование К530 по включению питания**

 После подачи питающих напряжений на ПК и панель К921 происходит тестирование К530:

 - проводится проверка на соответствие контрольной суммы всех величин, введенных с панели К921 перед последним выключением К530. При выключении питания величины, введенные с панели К921, сохраняются в энергонезависимой памяти ПК;

- проводится проверка целостности цепей датчиков обратной связи;

 - проводится проверка координаты, в которой произошло выключение К530. Если К530 было выключено не в «исходном состоянии», то запуск цикла шлифовки в автоматическом режиме блокируется;

- проводится проверка наличия связи с модулями ввода-вывода, установленными в ПК.

 Если тестирование К530 завершилось, и не выявлено отказов, то К530 переходит в ручной режим, и на панели К921 выводится сообщение:

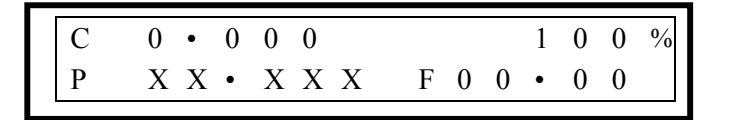

Где - ХХ.ХХХ – координата, в которой произошло выключение К530;

- С0.000 – абсолютная индикация, мм.

По д п. и

Инв. № дубл.

Взам. инв. № Инв. № дубл.

По д п. и

дата Взам. инв. №

дата

Если контрольная сумма станочных и технологических параметров не соответствует контрольной сумме этих величин в энергонезависимой памяти ПК, на индикатор панели К921 выводится сообщение:

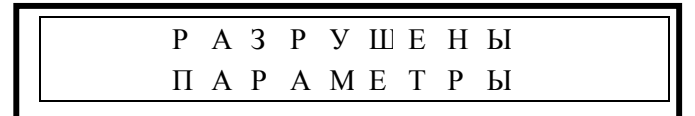

 Если при тестировании системы выявлены аппаратные отказы, то на панели К921 выводится сообщение:

$$
O T K A 3 J
$$

 Для определения типа отказов оператор на панели К921 должен нажать клавишу «Ввод». На панель выводится сообщение об отказах.

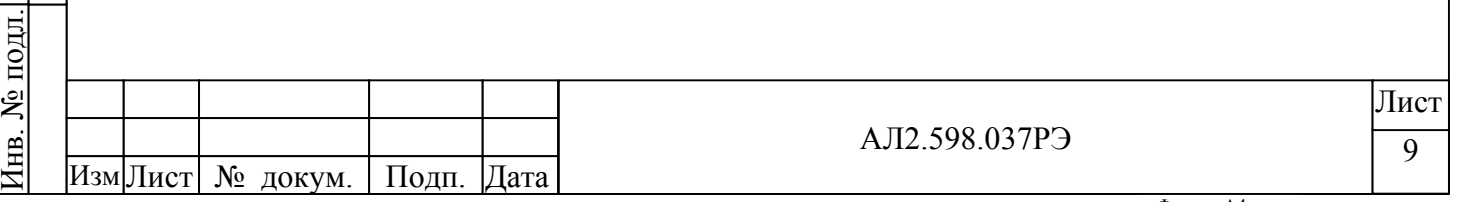

#### **2.3 Просмотр типов отказов К530**

 При выводе на панель К921 сообщения «ОТКАЗЫ» и после нажатия клавиши «Ввод», оператор может просмотреть типы обнаруженных отказов, пользуясь клавишами « ↑ » или « ↓ » на К921. При каждом нажатии соответствующей клавиши производится вывод на индикацию очередного сообщения из списка зафиксированных отказов. Выход из режима просмотра отказов производится нажатием клавиши «ОТМ» на К921.

Перечень выводимых сообщений по отказам и их значение приведены в таблице 2.

Таблица 2

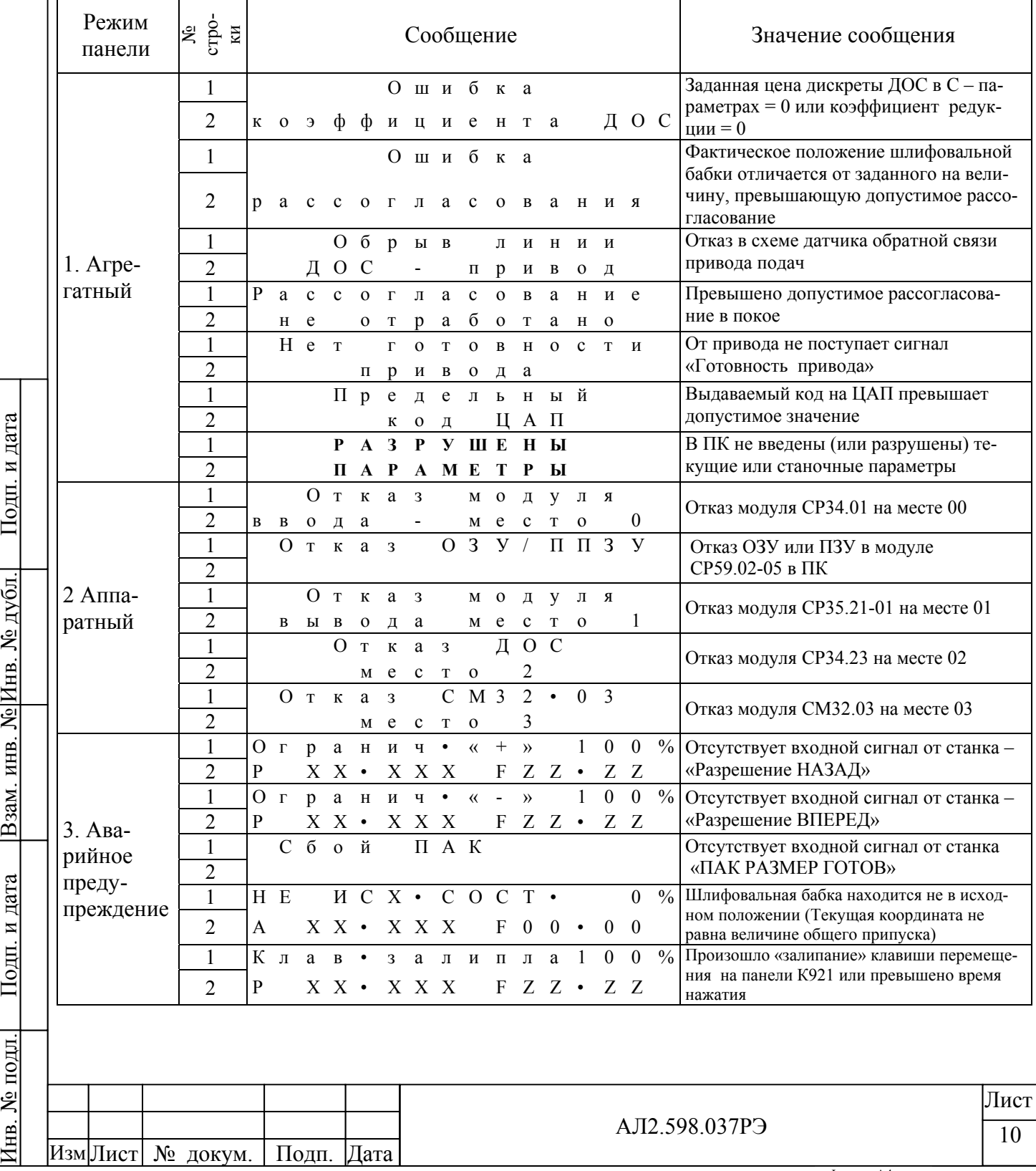

# **2.4 Выбор режимов работы**

Из ручного режима К530 может быть переведен в автоматический режим. Для этого оператору необходимо нажать клавишу «РЕЖ». Если при переходе в автоматический режим шлифовальная бабка не находится в координате перезарядки (исходное состояние), то на панели К921 выводится сообщение:

> Н Е И С Х • С О С Т • 100 %  $X X \cdot X X X F00 \cdot 00$

где - ХХ.ХХХ – текущая координата, мм.

Если при переходе в автоматический режим шлифовальная бабка находится в исходном состоянии, то на панель К921 выводится сообщение:

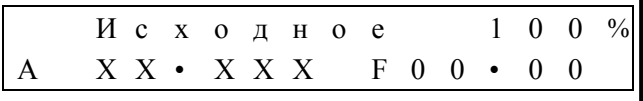

где – ХХ.ХХХ – координата исходного состояния, мм.

- 100% – значение корректора скорости.

При наличии соответствующих команд от электроавтоматики станка начнется шлифование в автоматическом режиме. Перечень сигналов и их значение приведено в приложении В. В автоматическом режиме панель К921 индицирует тип выполняемой подачи, текущую координату и заданную скорость.

В автоматическом режиме возможно использование следующих клавиш:

- «РЕЖ» - для перехода в ручной режим;

- « → » или « ← » для выполнения подналадки « **+** » или « **-** »;

- цифровые клавиши «0», «1», … «9» – для задания значения корректора скорости. Соответствие клавиши значению корректора скорости приведено в таблице 3

Таблица 3

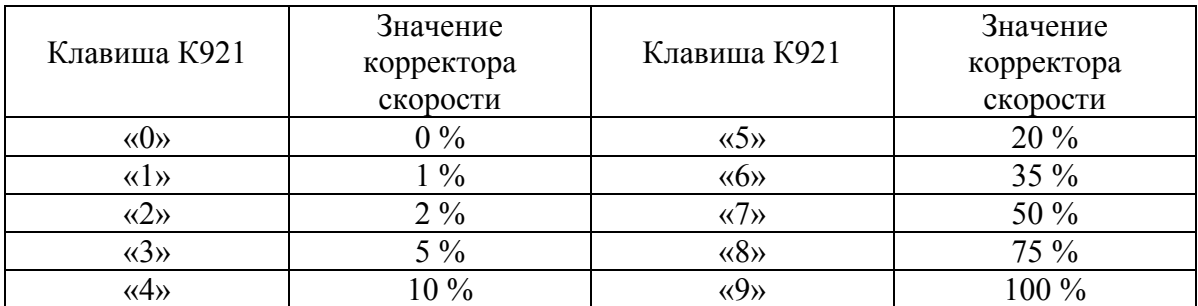

**Примечание**. Действие корректора может быть заблокировано станочным параметром

N21 «Блок.корректора», заданным «1». Все перемещения будут выполняться на 100% скорости.

По д п. и

Инв. № дубл.

Взам. инв. № Инв. № дубл.

По д п. и

Инв. № по

д л.

дата Взам. инв. №

дата

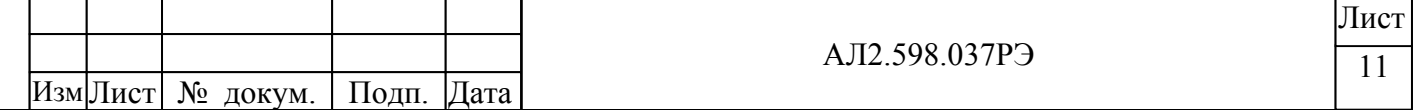

При входе в ручной режим выводится сообщение:

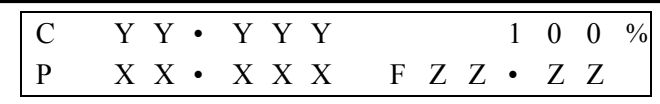

где - YY.YYY – абсолютная индикации, мм;

- ХХ.ХХХ - текущая координата, мм;

- ZZ.ZZ – заданная скорость при коррекции 100 %;

 - 100 % - значение корректора скорости. В ручном режиме корректор скоростей заблокирован. Все перемещения выполняются на 100% скорости.

 Кнопки станка «Перегон вперед» и «Перегон назад» действуют только в режиме «Наладка», устанавливаемом с пульта станка.

В ручном и в автоматическом режимах возможно использование клавиши « • ». При нажатии клавиши « • » на панели К921 выводится сообщение:

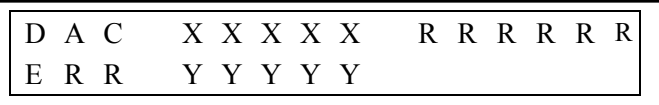

где – XXXXX – значение, выводимое на ЦАП;

– RRRRRR – расчетное значение ЦАП;

По д п. и

Инв. № дубл.

Взам. инв. № Инв. № дубл.

По д п. и

д л.

дата Взам. инв. №

дата

– YYYYY – значение текущего рассогласования.

Из предыдущего экрана по нажатию на клавишу « 6 » выполняется переход на экран, содержащий список некоторых важных компонент устройства и информация об их версии:

> К 9 2 1 – 0 2 4 . К 5 3 0 . 0 5 Б П – К 5 3 0 . 0 5 2 F 0 3

При повторном нажатии клавиши « • » выводится индикация текущего режима.

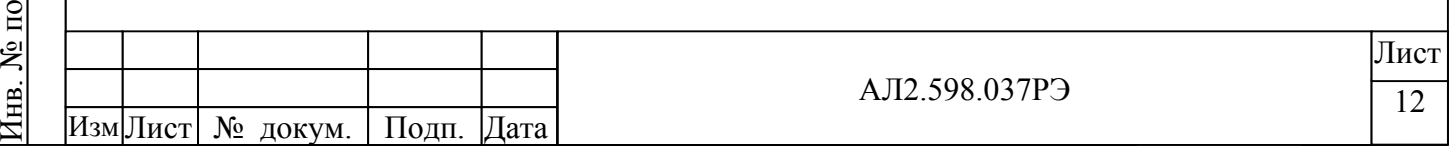

# **2.5 Программирование Т-параметров**

 Программирование технологических параметров (Т-параметров) производится в ручном режиме.

Далее ссылки на Т-параметры содержат тип параметра и его номер, например:

«Т12» – Т-параметр  $N_2$ 12

К технологическим параметрам относятся:

- 1 – припуски на обработку;

- 2 – скорости подач;

- 3 – периодические подачи;

- 4 – компенсация правки;

- 5 – время выхаживания;

- 6 – количество ходов;

- 7 – количество циклов до правки;

- 8 – подналадка;

- 9 – скорость периодической подачи;

- 10 – плечевой припуск;

- 11 – скорость плечевой подачи;

- 12 – величина отскока.

Для задания параметров нажать клавишу «ПАР» на индикатор выводится сообщение:

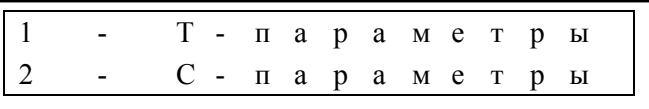

Для задания Т-параметров нажать клавишу «1» – на индикаторе панели К921 выводится сообщение:

По д п. и

Инв. № дубл.

Взам. инв. № Инв. № дубл.

По д п. и

Инв. № по

д л.

дата Взам. инв. №

дата

В в о д к о д а п а р а м •  $\Pi$  A P A M =  $\blacksquare$ 

После редактирования параметра для пошагового возврата в экраны предыдущего уровня используется клавиша «ОТМ», для быстрого выхода в основной экран ручного режима – клавиша «РЕЖ».

# **2.5.1 Ввод припусков на обработку**

Задать «ПАРАМ = 1» - на индикатор панели К921 выводится сообщение:

В в о д п р и п у с к о в  $\Pi$  рипуск (F 1 - F 4 ) =

где F1 – общий ход;

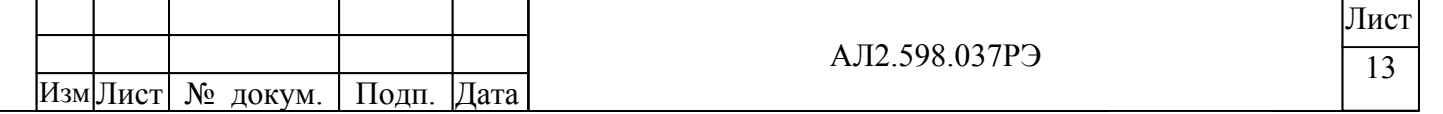

F2 – координата перехода на черновую подачу;

F3 – координата перехода на чистовую подачу;

F4 – координата перехода на доводочную подачу.

Следует иметь в виду, что при вводе припусков устройство контролирует их на выполнение условия:

#### **«общий» > «черновой» > «чистовой» > «доводочный» >0.**

Для задания общего хода нажать клавишу F1.

По д п. и

Инв. № дубл.

Взам. инв. № Инв. № дубл.

По д п. и

Инв. № по

д л.

дата Взам. инв. №

дата

На индикатор панели К921 выводится сообщение:

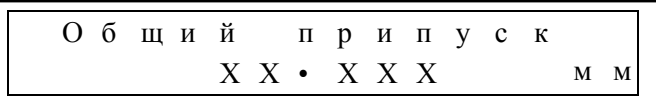

где - ХХ.ХХХ – значение припуска общего хода, введенного ранее.

 С помощью цифр на клавиатуре вводится необходимое значение общего хода в микронах. Максимальное значение общего хода 99,999 мм. Дискретность 0,001 мм. Для подтверждения введенного значения нажать клавишу «ВВОД».

 После этого значение припуска общего хода выводится сообщением во второй строке панели К921 в миллиметрах.

 Для задания координаты перехода на черновую подачу нажать поочередно клавишу «ОТМ» и F2. На индикатор панели К921 выводится сообщение:

> Ч е р н о в о й п р и п у с к  $X \times Y \cdot X \times X$  мм

где ХХ.ХХХ – значение чернового припуска, введенного ранее, мм.

 С помощью цифр на клавиатуре вводится необходимое значение координаты перехода на черновую подачу в микронах. Максимальное значение – 30 мм. Дискретность – 0,001 мм. Для подтверждения введенного значения нажать клавишу «ВВОД».

 После этого значение чернового припуска выводится сообщением во второй строке К921 в миллиметрах.

 Для задания координаты перехода на чистовую подачу нажать поочередно клавишу «ОТМ» и F3. На индикатор панели К921 выводится сообщение:

> Ч и с т о в о й п р и п у с к  $X \bullet X X X$  мм

где - Х.ХХХ – значение чистового припуска, введенного ранее.

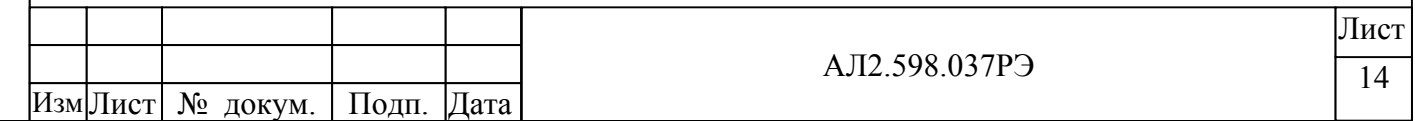

 С помощью цифр на клавиатуре вводится необходимое значение координаты перехода на чистовую подачу в микронах. Максимальное значение этой величины 0,99 мм. Дискретность – 0,001 мм. Для подтверждения введенного значения нажать клавишу «ВВОД».

 После этого значение чистового припуска выводится сообщением во второй строке К921 в миллиметрах.

 Для задания координаты перехода на доводочную подачу нажать поочередно клавишу «ОТМ» и F4. На индикатор К921 выводится сообщение:

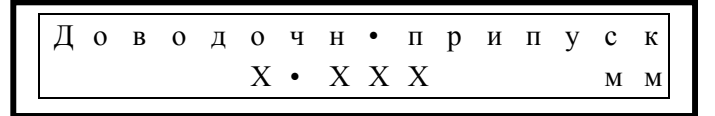

где - Х.ХХХ – значение доводочного припуска, введенного ранее.

 С помощь цифр на клавиатуре вводится необходимое значение координаты перехода на доводочную подачу в микронах. Максимальное значение этой величины 0,099 мм. Дискретность – 0,001 мм. Для подтверждения введенного значения нажать клавишу «ВВОД».

 После этого значение доводочного припуска выводится сообщением во второй строке К921 в миллиметрах.

Для отмены введенного значения припуска необходимо нажать клавишу «ОТМ».

 Последовательный просмотр значений припусков возможен при нажатии клавиш « ↑ » или « $\downarrow$ ».

# **2.5.2 Ввод скоростей подач**

По д п. и

Инв. № дубл.

Взам. инв. № Инв. № дубл.

По д п. и

д л.

дата Взам. инв. №

дата

При задании ПАРАМ = 2 на индикаторе панели К921 выводится сообщение:

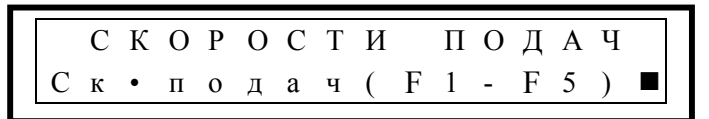

где - F1 – скорость форсированной подачи;

- F2 – скорость черновой подачи;

- F3 – скорость чистовой подачи;

- F4 – скорость доводочной подачи;

- F5 – скорость перезарядки.

 Для задания скорости форсированной подачи нажать F1. На индикатор К921 выводится сообщение:

> С к • ф о р с • п о д а ч и  $X$   $X$  •  $X$   $X$   $M$   $M$   $M$   $M$   $H$

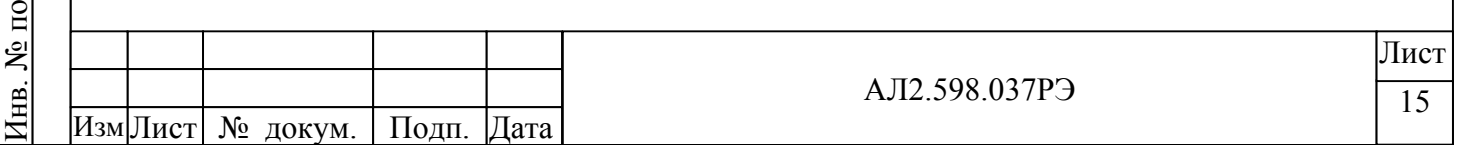

где - ХХ.ХХ – значение скорости форсированной подачи, введенной ранее.

 С помощью цифр на клавиатуре панели К921 вводится число, равное скорости форсированной подачи в мм/мин, умноженное на 100. Максимальное значение скорости форсированной подачи 99,99 мм/мин. Дискретность – 0,01 мм/мин. Для подтверждения введенного значения нажать клавишу «ВВОД».

 После этого введенное число скорости форсированной подачи автоматически преобразуется и выводится на К921 в мм/мин.

 Для задания скорости черновой подачи нажать поочередно клавиши «ОТМ» и F2. На индикатор панели К921 выводится сообщение:

> С к • ч е р н • п о д а ч и  $X$   $X$   $\bullet$   $X$   $X$   $\bullet$   $M$   $M$   $M$   $M$   $H$

где - ХХ.ХX – значение скорости черновой подачи, введенной ранее.

 С помощью цифр на клавиатуре К921 вводится число, равное скорости черновой подачи в мм/мин, умноженное на 100. Максимальное значение скорости черновой подачи 99,99 мм/мин. Дискретность – 0,01 мм/мин. Для подтверждения введенного значения нажать клавишу «ВВОД».

 После этого введенное число скорости черновой подачи автоматически преобразуется и выводится на панель К921 в мм/мин.

 Для задания скорости чистовой подачи нажать поочередно клавиши «ОТМ» и F3. На индикатор панели К921 выводится сообщение:

> С к • ч и с т • п о д а ч и  $X \bullet X X$   $M M / M H$

где - Х.ХХ – значение скорости чистовой подачи, введенной ранее.

По д п. и

Инв. № дубл.

Взам. инв. № Инв. № дубл.

По д п. и

Инв. № по

д л.

дата Взам. инв. №

дата

 С помощью цифр на клавиатуре К921 вводится число, равное скорости чистовой подачи в мм/мин, умноженное на 100. Максимальное значение скорости чистовой подачи 9,99 мм/мин. Дискретность – 0,01 мм/мин. Для подтверждения введенного значения нажать клавишу «ВВОД».

 После этого введенное число скорости чистовой подачи автоматически преобразуется и выводится на К921 в мм/мин.

 Для задания скорости доводочной подачи нажать поочередно клавиши «ОТМ» и F4. На индикатор К921 выводится сообщение:

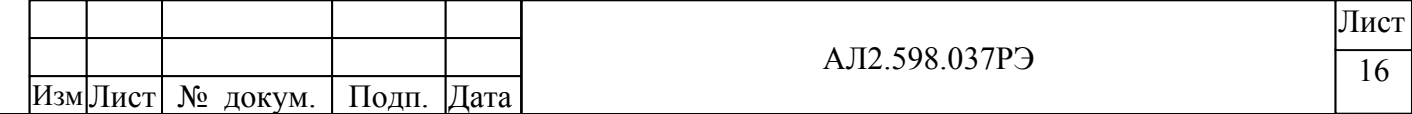

# С к • д о в • п о д а ч и  $X \bullet X X$   $M M / M H$

где - Х.ХХ – значение скорости доводочной подачи, введенной ранее.

 С помощью цифр на клавиатуре К921 вводится число, равное скорости доводочной подачи в мм/мин, умноженное на 100. Максимальное значение скорости доводочной подачи 0,99 мм/мин. Дискретность – 0,01 мм/мин. Для подтверждения введенного значения нажать клавишу «ВВОД».

 После этого введенное число скорости доводочной подачи автоматически преобразуется и выводится на панель К921 в мм/мин.

 Для задания скорости перезарядки нажать поочередно клавиши «ОТМ» и F5. На индикатор панели К921 выводится сообщение:

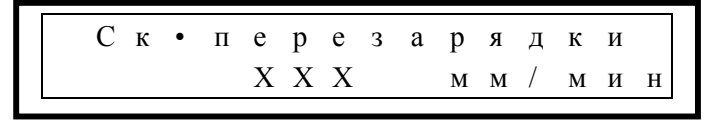

где - ХХХ – значение скорости перезарядки, введенной ранее.

 С помощью цифр на клавиатуре К921 вводится число, равное скорости перезарядки в мм/мин. Максимальное значение скорости перезарядки 999 мм/мин. Дискретность – 1 мм/мин. Для подтверждения введенного значения нажать клавишу «ВВОД».

 После этого введенное число скорости перезарядки выводится на панель К921 в мм/мин.

 Последовательный просмотр значений скоростей возможен при нажатии клавиш « ↑ » или « ↓ ».

# **2.5.3 Ввод периодических подач**

По д п. и

Инв. № дубл.

Взам. инв. № Инв. № дубл.

По д п. и

Инв. № по

д л.

дата Взам. инв. №

дата

Параметры используются при выполнении автоматического цикла «ПРОДОЛЬНОЕ». При задании ПАРАМ = 3 на индикаторе панели К921 выводится сообщение:

> П Е Р И О Д И Ч Е С К И Е п о д а ч и ( F 2 - F 4 ) = ■

где - F2 – значение черновой периодической подачи;

- F3 – значение чистовой периодической подачи;

- F4 – значение периодической доводочной подачи.

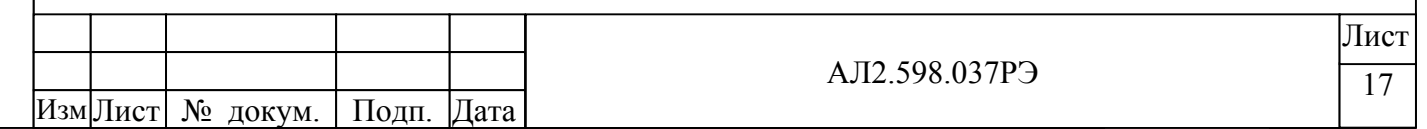

Для задания черновой периодической подачи нажать клавишу F2 На индикатор панели К921 выводится сообщение:

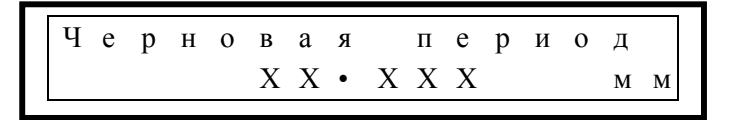

где – ХХ.ХХХ значение черновой периодической подачи, введенной ранее, мм.

 С помощью цифр на клавиатуре вводится необходимое значение черновой периодической подачи в микронах. Максимальное значение черновой периодической подачи 0.500 мм. Дискретность 0.001 мм. Для подтверждения введенного значения нажать клавишу «ВВОД».

После этого значение черновой периодической подачи выводится сообщением во второй строке панели К921 в миллиметрах.

Для задания значения чистовой периодической подачи нажать поочередно клавиши «ОТМ» и F3.

На индикатор панели К921 выводится сообщение:

По д п. и

Инв. № дубл.

Взам. инв. № Инв. № дубл.

По д п. и

д л.

дата Взам. инв. №

дата

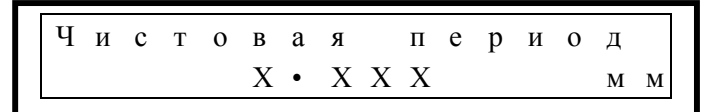

 $\tau$ ле –  $\overline{X}$   $\overline{XX}$  значение чистовой периодической подачи, введенной ранее, мм.

 С помощью цифр на клавиатуре вводится необходимое значение чистовой периодической подачи в микронах. Максимальное значение черновой периодической подачи 0.100 мм. Дискретность 0.001 мм. Для подтверждения введенного значения нажать клавишу «ВВОД».

После этого значение чистовой периодической подачи выводится сообщением во второй строке К921 в миллиметрах.

Для задания доводочной периодической подачи нажать поочередно клавиши «ОТМ» и F4. На индикатор панели К921 выводится сообщение:

Д о в о д о ч н • п е р и о д  $X \bullet X X X$  мм

где – Х.ХХХ значение доводочной периодической подачи, введенной ранее, мм.

 С помощью цифр на клавиатуре вводится необходимое значение доводочной периодической подач

и в микронах. Максимальное значение доводочной периодической подачи 0.050 мм. Дискретность 0 .001 мм. Для подтверждения введенного значения нажать клавишу «ВВОД».

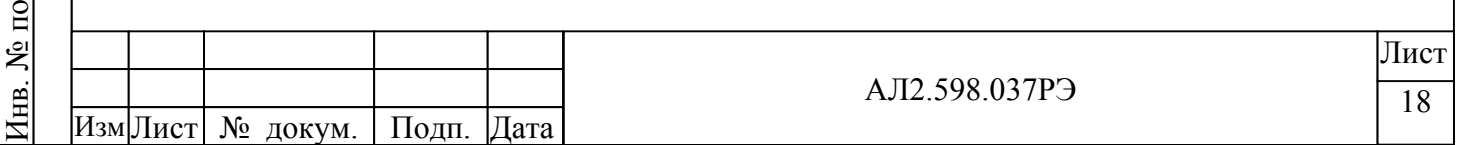

После этого значения доводочной периодической подачи выводится сообщением во второй строке К921 в миллиметрах.

Для отмены введенного значения периодической подачи необходимо нажать клавишу «ОТМ». Последовательный просмотр значений периодических подач можно проводить по нажатию клавиш « ↑ » или « ↓ ».

#### **2.5.4 Ввод компенсации правки**

Задать «ПАРАМ = 4» - на индикатор панели К921 выводится сообщение:

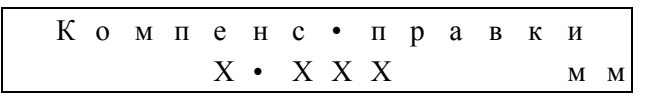

 С помощью цифр на клавиатуре панели К921 вводится число от 1 до 500, равное величине компенсации правки в микронах. Значение компенсации правки от 0.001 до 0.500 мм. Дискретность – 0.001 мм. Для подтверждения введенного значения нажать клавишу «ВВОД».

 После этого введенное число компенсации правки автоматически преобразуется и выводится на панели К921 в миллиметрах.

# **2.5.5 Ввод времени выхаживания**

Параметр используются при выполнении циклов «БЕЗ ПАК», «С ПАК».

Задать «ПАРАМ = 5» - на индикатор панели К921 выводится сообщение:

$$
\begin{array}{|c|cccc|}\n \hline\n B & p & e & M & g & B & b & X & a & X & H & B & a & H & ^\bullet \\
 \hline\n & & & & & & & & & & \\
 & & & & & & & & & & & \\
 & & & & & & & & & & & & \\
\hline\n\end{array}
$$

С помощью цифр на клавиатуре К921 вводится число от 1 до 9. Значение времени выхаживания от 1 до 9 секунды. Дискретность – 1 с. Для подтверждения введенного значения нажать клавишу «ВВОД».

 После этого введенное число времени выхаживания выводится на панели К921 в секундах.

# **2.5.6 Ввод количества ходов**

По д п. и

Инв. № дубл.

Взам. инв. № Инв. № дубл.

По д п. и

д л.

дата Взам. инв. №

дата

Параметр используются при выполнении цикла «ПРОДОЛЬНОЕ».

Задать ПАРАМ = 6. На индикатор панели К921 выводится сообщение:

К о л и ч е с т в о х о д о в Х

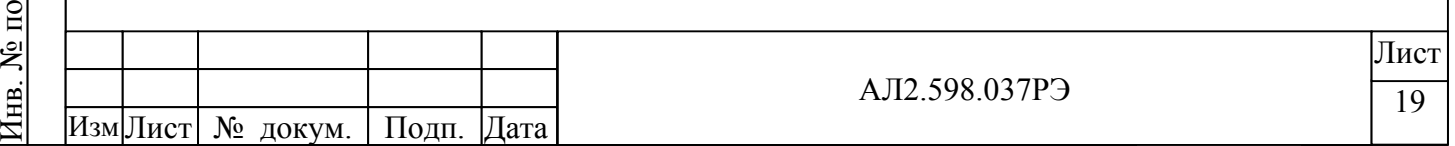

где – Х – значение количества ходов, введенных ранее.

С помощью цифр на клавиатуре панели К921 вводится число от 0 до 9. Для подтверждения введенного значения нажать клавишу «ВВОД».

После этого введенное значение количества ходов выводится сообщением во второй строке панели К921.

#### **2.5.7 Ввод количества циклов до правки**

Задать «ПАРАМ = 7» - на индикатор панели К921 выводится сообщение:

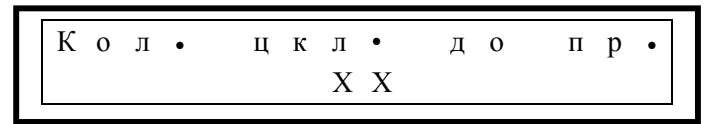

 С помощью цифр на клавиатуре К921 вводится число от 1 до 99. Значение количества циклов до правки от 1 до 99. Дискретность = 1. Для подтверждения введенного значения нажать клавишу «ВВОД».

После этого введенное число количества циклов до правки выводится на К921.

#### **2.5.8 Ввод значения подналадки**

Задать «ПАРАМ = 8» - на индикатор панели К921 выводится сообщение:

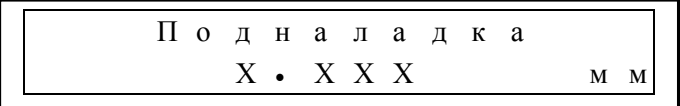

 С помощью цифр на клавиатуре К921 вводится число от 1 до 99, равное величине подналадки в микронах. Значение подналадки от 0.001 до 0.099 мм.

Дискретность – 0.001 мм. Для подтверждения введенного значения нажать клавишу «ВВОД».

 После этого введенное число подналадки автоматически преобразуется и выводится на К921 в миллиметрах.

#### **2.5.9 Ввод скорости периодической подачи**

Параметр используются при выполнении цикла «ПРОДОЛЬНОЕ».

Задать «ПАРАМ = 9» - на индикатор панели К921 выводится сообщение:

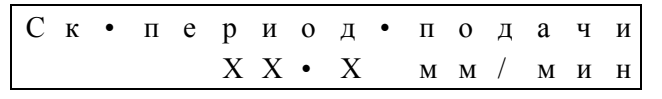

где – ХХ.Х - значение скорости периодической подачи, введенной ранее.

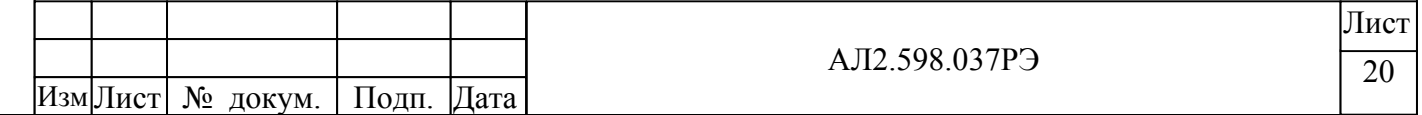

По д п. и

Инв. № дубл.

Взам. инв. № Инв. № дубл.

По д п. и

Инв. № по

д л.

дата Взам. инв. №

дата

С помощью цифр на клавиатуре К921 вводится число, равное скорости периодической подачи в мм/мин, умноженное на 10. Максимальное значение скорости периодической подачи – 99.9 мм/мин. Дискретность – 0.1 мм/мин. Для подтверждения введенного значения нажать клавишу «ВВОД». После этого значение скорости периодической подачи автоматически преобразуется и выводится сообщением во второй строке панели К921 в мм/мин.

#### **2.5.10 Ввод значения плечевого припуска**

Рекомендуется использовать при обработке деталей типа коленчатых валов. Задать «ПАРАМ=10» - на индикатор панели К921 выводится сообщение:

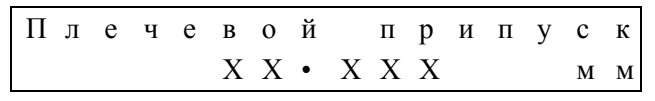

где - ХХ.ХХХ – значение плечевого припуска, введенного ранее.

С помощью цифр на клавиатуре вводится необходимое значение координаты перехода на плечевую подачу в микронах. *При задании плечевого припуска равным 0 переход с форсированной подачи будет выполняться на черновую.* Максимальное значение этой величины – 30 мм. Дискретность 0.001 мм. Для подтверждения введенного значения нажать клавишу «ВВОД». После этого значение плечевого припуска выводится сообщением во второй строке К921 в миллиметрах.

#### **2.5.11 Ввод скорости плечевой подачи**

По д п. и

Инв. № дубл.

Взам. инв. № Инв. № дубл.

По д п. и

Инв. № по

д л.

дата Взам. инв. №

дата

Задать «ПАРАМ=11» - на индикатор панели К921 выводится сообщение:

$$
\begin{array}{c|cccccccc}\nC & \kappa & \bullet & \pi & \pi & e & \psi & \bullet & \pi & o & \pi & a & \psi & \pi \\
& & & X & X & \bullet & X & & & M & M & / & M & \mu & \pi\n\end{array}
$$

где - ХХ.Х – значение скорости плечевой подачи, введенной ранее.

С помощью цифр на клавиатуре вводится число, равное скорости плечевой подачи в мм/мин, умноженной на 10. Максимальное значение скорости плечевой подачи 99.9 мм/мин. Дискретность 0.1 мм/мин. Для подтверждения введенного значения нажать клавишу «ВВОД». После этого введенное значение скорости плечевой подачи автоматически преобразуется и выводится сообщением во второй строке К921 в мм/мин.

#### **2.5.12 Ввод величины отскока**

*Использование этого параметра возможно только при задействованном входном сигнале К16 модуля ввода дискретных сигналов СР34.01.* При выполнении автоматического цикла по окончании плечевого, чернового, чистового этапов обработки перед переходом на следую-

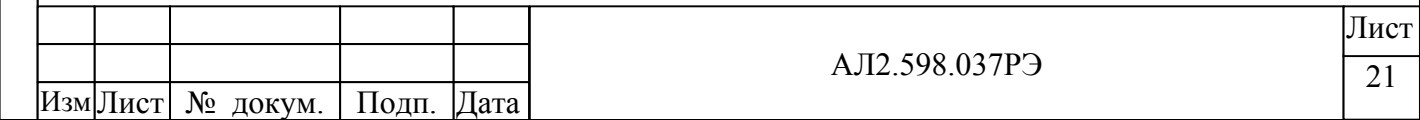

щий будет выполняться на скорости перезарядки отскок от детали на величину, заданную в этом параметре.

Задать «ПАРАМ=12» - на индикатор панели К921 выводится сообщение:

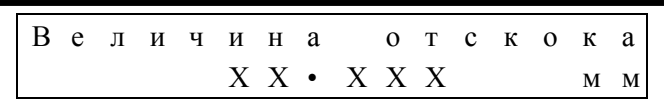

где - ХХ.ХХХ – значение величины отскока, введенной ранее.

С помощью цифр на клавиатуре вводится необходимое значение величины отскока в микронах. Максимальное значение этой величины – 30 мм. Дискретность 0.001 мм. Для подтверждения введенного значения нажать клавишу «ВВОД». После этого значение величины отскока выводится сообщением во второй строке К921 в миллиметрах.

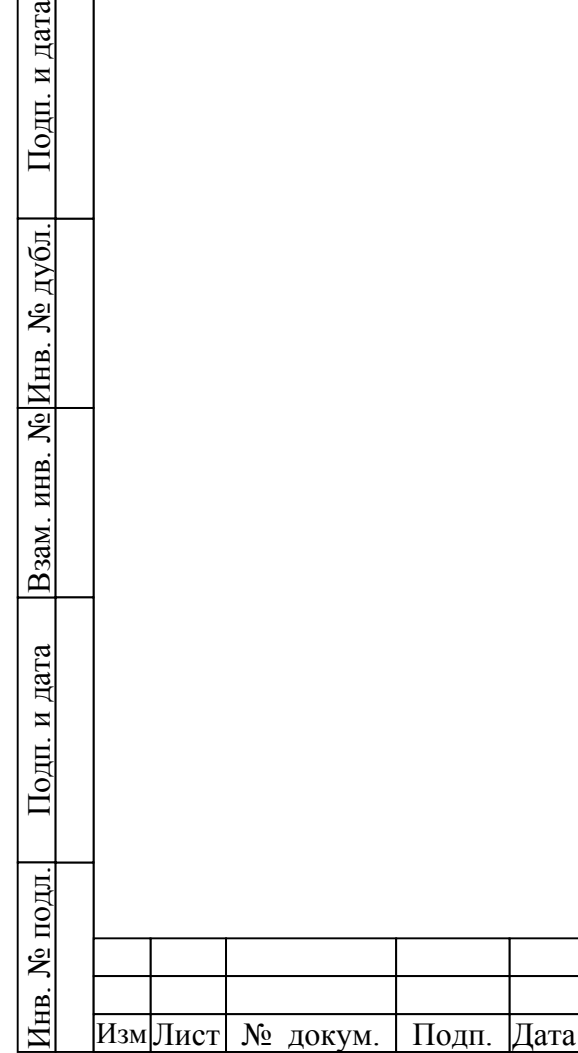

# **2.6 Программирование С-параметров**

Программирование станочных параметров (С-параметров) производится при наладке станка в ручном режиме.

Далее ссылки на С-параметры содержат тип параметра и его номер, например:

 $\langle \langle C4 \rangle - C$ -параметр  $N_2$ 4.

К станочным параметрам относятся:

- 1 – целая часть значения ускорения;

- 2 дробная часть значения ускорения;
- 3 L импульсов ДОС;
- 4 N импульсов ДОС;
- 5 максимальное допустимое рассогласование при движении;
- 6 максимальное допустимое рассогласование в покое;
- 7 время отработки рассогласования;
- 8 скоростной коэффициент;
- 9 коэффициент рассогласования точный;
- 10 коэффициент рассогласования грубый;
- 11 точка излома рассогласования;
- 12 коррекция в "С»
- 13 компенсация дрейфа;
- 14 множитель маховика;
- 15 приращение подналадки за тик;
- 16 знак ДОС;
- 17 знак М;

По д п. и

Инв. № дубл.

Взам. инв. № Инв. № дубл.

По д п. и

д л.

дата Взам. инв. №

дата

- 18 знак ЦАП;
- 19 максимальное время нажатия клавиши;
- 20 время паузы в автоматическом режиме после перезарядки;
- 21 отмена корректора скорости;
- 22 игнорирование сигнала неготовности привода

Настройка привода с использованием станочных параметров описана в приложении Г.

Для задания параметров нажать клавишу «ПАР» на индикатор панели К921 выводится сообщение:

> 1 - Т - п а р а м е т р ы 2 - С - п а р а м е т р ы

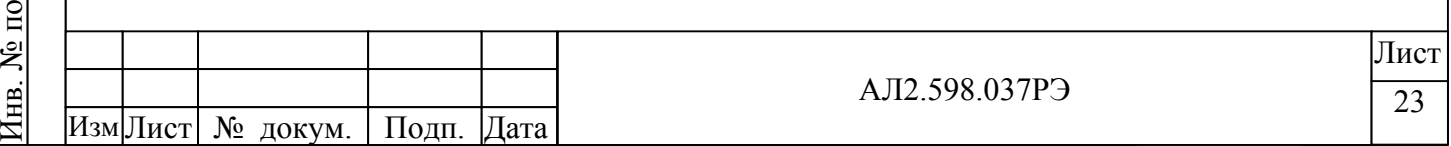

Для задания станочных параметров нажать клавишу «2» – на индикаторе панели К921 выводится сообщение:

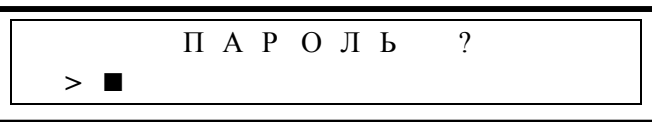

Для просмотра станочных параметров нажать клавишу «ОТМ». На индикатор выводится сообщение:

Т О Л Ь К О П Р О С М О Т Р  **>** 

Затем через секунду выводится сообщение:

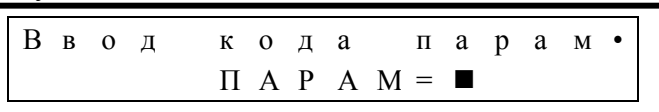

Для редактирования станочных параметров необходимо вести пароль «6789» и подтвердить его нажатием клавиши «ВВОД». На индикаторе выводится сообщение:

$$
\begin{array}{ccccccccc}\n\text{B} & \text{B} & \text{o} & \text{A} & & \text{K} & \text{o} & \text{A} & \text{a} & \text{m} & \text{a} & \text{p} & \text{a} & \text{M} & \bullet \\
\hline\n\text{I} & \text{A} & \text{P} & \text{A} & \text{M} & \text{M} & = & \blacksquare\n\end{array}
$$

После редактирования параметра для пошагового возврата в экраны предыдущего уровня используется клавиша «ОТМ», для быстрого выхода в основной экран ручного режима – клавиша «РЕЖ».

# **2.6.1 Ввод целой части ускорения**

По д п. и

Инв. № дубл.

Взам. инв. № Инв. № дубл.

По д п. и

Инв. № по

д л.

дата Взам. инв. №

дата

Изменение скорости перемещения (разгон/торможение) система управления выполняет с постоянным ускорением. Вводимые параметры №1 и №2 и определяют значение приращения скорости за 1 дискрету времени (тик =10 мсек) в микронах/тик.

Задать «ПАРАМ = 1» – на индикаторе панели К921 выводится сообщение:

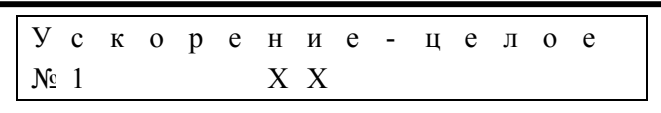

где – ХХ – значение целой части ускорения, введенной ранее.

С помощью цифр на клавиатуре вводится необходимое значение целой части ускорения. Значение задается числами от 0 до 10. Для подтверждения введенного значения нажать клавишу «ВВОД». После этого значение целой части ускорения выводится сообщением во второй строке панели К921.

# **2.6.2 Ввод дробной части ускорения**

Задать «ПАРАМ = 2» – на индикаторе панели К921 выводится сообщение:

У с к о р е н и е - д р о б н •  $N_{\mathbb{C}}$  2 X X X

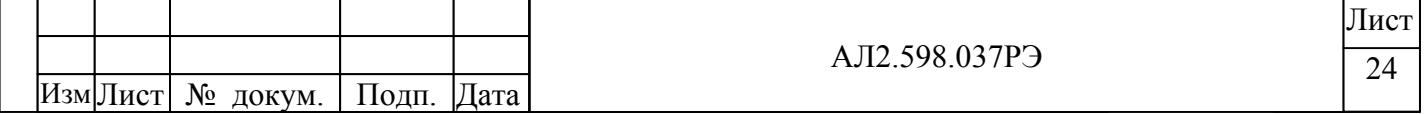

где – ХХХ – значение дробной части ускорения, введенной ранее.

С помощью цифр на клавиатуре вводится необходимое значение дробной части ускорения. Значение задается числами от 0 до 999. Для подтверждения введенного значения нажать клавишу «ВВОД». После этого значение дробной части ускорения выводится сообщением во второй строке панели К921.

## **2.6.3 Ввод L импульсов ДОС**

С помощью данного параметра производится преобразование импульсов ДОС в дискреты перемещения, в которых производятся все внутрисистемные расчеты.

Данный параметр соответствует отрезку пути в дискретах индикации, на котором от ДОС поступает известное число импульсов (С-параметр "**N импульсов ДОС**").

Диапазон: 1...32767

По д п. и

Инв. № дубл.

Взам. инв. № Инв. № дубл.

По д п. и

д л.

дата Взам. инв. №

дата

Задать «ПАРАМ = 3» – на индикаторе панели К921 выводится сообщение:

L И М П У Л Ь С О В Д О С № 3 X X Х

где – ХХХ – значение параметра, введенное ранее.

С помощью цифр на клавиатуре вводится необходимое значение. Для подтверждения введенного значения нажать клавишу «ВВОД».

После этого значение **L импульсов ДОС** выводится сообщением во второй строке панели К921.

# **2.6.4 Ввод N импульсов ДОС**

С помощью данного параметра производится преобразование импульсов ДОС в дискреты перемещения, в которых производятся все внутрисистемные расчеты.

Данный параметр соответствует количеству импульсов ДОС, без учета учетверения в К530, которое поступает на известном отрезке перемещения (С-параметр "**L импульсов ДОС**"). Диапазон: 1...32767

Задать «ПАРАМ = 4» – на индикаторе панели К921 выводится сообщение:

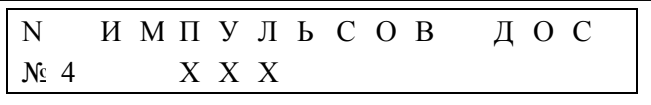

где – ХXX – значение параметра, введенное ранее.

С помощью цифр на клавиатуре вводится необходимое значение. Для подтверждения введенного значения нажать клавишу «ВВОД».

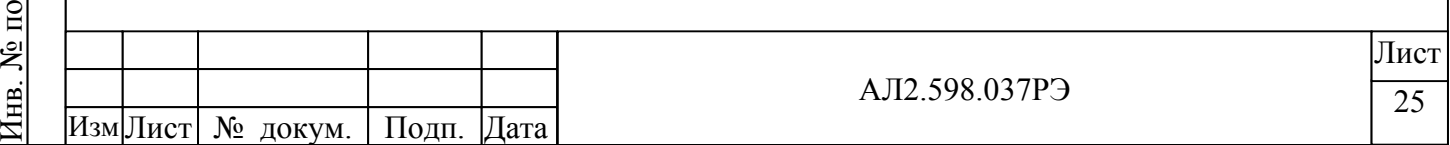

После этого значение **N импульсов ДОС** выводится сообщением во второй строке панели К921.

#### **2.6.5 Ввод максимального рассогласования при движении**

Система управления постоянно контролирует величину несовпадения заданного и текущего положений по координате – *рассогласование*. Превышение рассогласования максимально допустимых значений вызывает мгновенную выдачу нулевого задания на привод и индикацию <ОТКАЗ>.

При движении рассогласование контролируется параметром №5 «Макс.рассог.движ».

При покое рассогласование контролируется параметром №6 «Макс.рассог.стоп», причем контроль положения начинается по истечении времени, заданного в параметре №7 «Время отр.рассог», после теоретического останова в заданной точке.

Задать «ПАРАМ = 5» – на индикаторе панели К921 выводится сообщение:

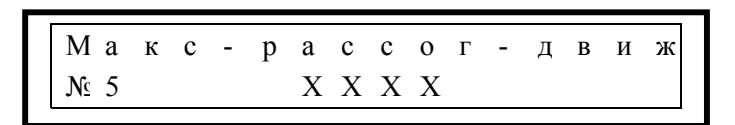

 где – ХХХХ – значение максимального допустимого рассогласования при движении, введенного ранее, микроны.

С помощью цифр на клавиатуре вводится необходимое значение максимального рассогласования при движении. Значение задается числом от 1 до 2000. Для подтверждения введенного значения нажать клавишу «ВВОД».

После этого значение максимального рассогласования при движении выводится сообщением во второй строке панели К921.

#### **2.6.6 Ввод максимального рассогласования в покое**

По д п. и

Инв. № дубл.

Взам. инв. № Инв. № дубл.

По д п. и

Инв. № по

д л.

дата Взам. инв. №

дата

Задать «ПАРАМ = 6» – на индикаторе панели К921 выводится сообщение:

М а к с - р а с с о г - с т о п № 6 Х Х Х

где – ХХХ – значение максимального допустимого рассогласования в покое, введенного ранее, микроны.

С помощью цифр на клавиатуре вводится необходимое значение максимального рассогласования в покое. Значение задается числом от 1 до 100. Для подтверждения введенного значения нажать клавишу «ВВОД».

После этого значение максимального рассогласования в покое выводится сообщением во второй строке панели К921.

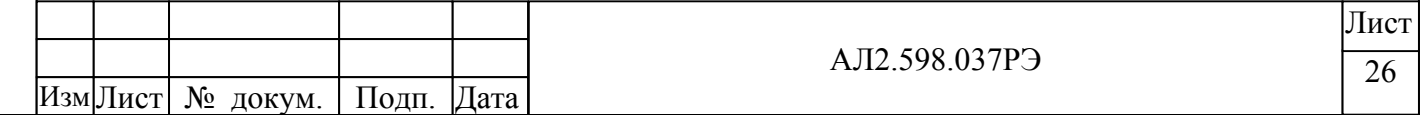

#### **2.6.7 Ввод времени отработки рассогласования**

Задать «ПАРАМ = 7» – на индикаторе панели К921 выводится сообщение:

В р е м я - о т р - р а с с о г № 7 Х Х Х

где – ХХХ – значение времени отработки рассогласования, введенного ранее.

С помощью цифр на клавиатуре вводится необходимое значение времени отработки рассогласования. Значение задается числом от 1 до 255 в дискретах времени (одна дискрета составляет 10 мс). Для подтверждения введенного значения нажать клавишу «ВВОД».

После этого значение времени отработки рассогласования выводится сообщением во второй строке панели К921.

# **2.6.8 Ввод скоростного коэффициента**

Параметр используется системой управления при расчете задания на привод. Подробнее см. «Приложение Г. Настройка привода».

Задать «ПАРАМ = 8» – на индикаторе панели К921 выводится сообщение:

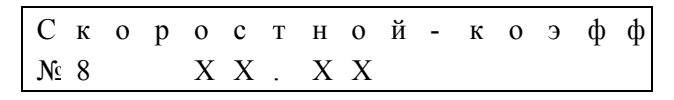

где – ХХ.XХ – значение скоростного коэффициента, введенного ранее.

 С помощью цифр на клавиатуре К921 вводится число, равное скоростному коэффициенту, умноженному на 100. Максимальное значение коэффициента 327,67. Дискретность – 0,01. Для подтверждения введенного значения нажать клавишу «ВВОД».

После этого значение скоростного коэффициента выводится сообщением во второй строке панели К921.

#### **2.6.9 Ввод точного коэффициента рассогласования**

По д п. и

Инв. № дубл.

Взам. инв. № Инв. № дубл.

По д п. и

Инв. № по

д л.

дата Взам. инв. №

дата

Параметр используется системой управления при расчете задания на привод. Подробнее см. «Приложение Г. Настройка привода».

Задать «ПАРАМ = 9» – на индикаторе панели К921 выводится сообщение:

$$
\begin{array}{|cccc|cccc|} \hline K & o & \multicolumn{3}{c|}{9} & \varphi & \varphi & - & p & a & c & c & o & r & \pi & - & 1 \\ \hline \hline \textbf{N} & 9 & \multicolumn{3}{c|}{X} & X & \multicolumn{3}{c|}{X} & X & X & \multicolumn{3}{c|}{X} & \multicolumn{3}{c|}{X} & \multicolumn{3}{c|}{X} & \multicolumn{3}{c|}{X} & \multicolumn{3}{c|}{X} & \multicolumn{3}{c|}{X} & \multicolumn{3}{c|}{X} & \multicolumn{3}{c|}{X} & \multicolumn{3}{c|}{X} & \multicolumn{3}{c|}{X} & \multicolumn{3}{c|}{X} & \multicolumn{3}{c|}{X} & \multicolumn{3}{c|}{X} & \multicolumn{3}{c|}{X} & \multicolumn{3}{c|}{X} & \multicolumn{3}{c|}{X} & \multicolumn{3}{c|}{X} & \multicolumn{3}{c|}{X} & \multicolumn{3}{c|}{X} & \multicolumn{3}{c|}{X} & \multicolumn{3}{c|}{X} & \multicolumn{3}{c|}{X} & \multicolumn{3}{c|}{X} & \multicolumn{3}{c|}{X} & \multicolumn{3}{c|}{X} & \multicolumn{3}{c|}{X} & \multicolumn{3}{c|}{X} & \multicolumn{3}{c|}{X} & \multicolumn{3}{c|}{X} & \multicolumn{3}{c|}{X} & \multicolumn{3}{c|}{X} & \multicolumn{3}{c|}{X} & \multicolumn{3}{c|}{X} & \multicolumn{3}{c|}{X} & \multicolumn{3}{c|}{X} & \multicolumn{3}{c|}{X} & \multicolumn{3}{c|}{X} & \multicolumn{3}{c|}{X} & \multicolumn{3}{c|}{X} & \multicolumn{3}{c|}{X} & \multicolumn{3}{c|}{X} & \multicolumn{3}{c|}{X} & \multicolumn{3}{c|}{X} & \multicolumn{3}{c|}{X} & \multicolumn{3}{c|}{X} & \multicolumn{3}{c|}{X} & \multicolumn{3}{c|}{X} & \multicolumn{3}{c|}{X} & \multicolumn{3}{c|}{X} & \multicolumn{3}{c|}{X} & \
$$

где – ХХ.XХ – значение точного коэффициента рассогласования, введенного ранее.

 С помощью цифр на клавиатуре К921 вводится число, равное точному коэффициенту рассогласования, умноженному на 100. Максимальное значение коэффициента 327,67. Дискретность – 0,01. Для подтверждения введенного значения нажать клавишу «ВВОД».

После этого значение точного коэффициента рассогласования выводится сообщением во второй строке панели К921.

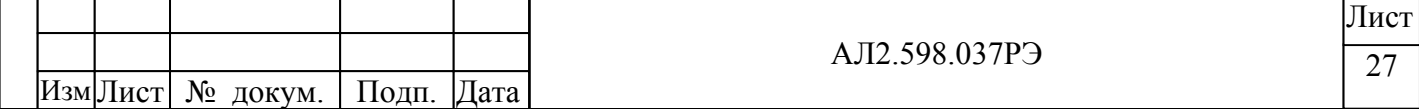

## **2.6.10 Ввод грубого коэффициента рассогласования**

Параметр используется системой управления при расчете задания на привод. Подробнее см. «Приложение Г. Настройка привода».

Задать «ПАРАМ = 10» – на индикаторе панели К921 выводится сообщение:

 $K$  оэфф - рассогл - 2  $N \in 1 \quad 0$   $X \times X$  .  $X \times X$ 

где – ХХ.XХ – значение грубого коэффициента рассогласования, введенного ранее.

 С помощью цифр на клавиатуре К921 вводится число, равное грубому коэффициенту рассогласования, умноженному на 100. Максимальное значение коэффициента 327,67. Дискретность – 0,01. Для подтверждения введенного значения нажать клавишу «ВВОД».

После этого значение грубого коэффициента рассогласования выводится сообщением во второй строке панели К921.

#### **2.6.11 Ввод точки излома рассогласования**

Параметр используется системой управления при расчете задания на привод. Подробнее см. «Приложение Г. Настройка привода».

Задать «ПАРАМ = 11» – на индикаторе панели К921 выводится сообщение:

Т о ч к а - и з л о м а - р а с  $Nc$  1 1  $X$  X X X

где – ХХХ – значение точки излома рассогласования, введенного ранее.

С помощью цифр на клавиатуре вводится необходимое значение точки излома рассогласования. Значение задается числом от 0 до 255. Для подтверждения введенного значение точки излома рассогласования нажать клавишу «ВВОД».

После этого значение точки излома рассогласования выводится сообщением во второй строке панели К921.

#### **2.6.12 Ввод коррекции в абсолютную координату**

По д п. и

Инв. № дубл.

Взам. инв. № Инв. № дубл.

По д п. и

Инв. № по

д л.

дата Взам. инв. №

дата

Параметр используется системой при индикации абсолютной координаты "С".

Если параметр установлен в «0», то индицируемая абсолютная координата "С" рассчитывается по формуле:

 $C = \langle$ тек.коорд> +  $\langle$ маховик>

Если параметр установлен в «1», то индицируемая абсолютная координата "С" рассчитывается по формуле:

С=<тек.коорд> + <маховик> + <компенсация правки> + <подналадка>.

Задать «ПАРАМ = 12» – на индикаторе панели К921 выводится сообщение:

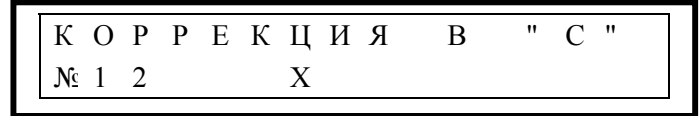

где – Х – ранее введенное значение параметра.

С помощью цифр на клавиатуре вводится необходимое значение параметра. Значение задается числом «0» (не учитывать коррекцию) или «1» (учитывать коррекцию). Для подтверждения введенного значения нажать клавишу «ВВОД».

#### **2.6.13 Ввод компенсации дрейфа привода**

Параметр используется системой управления при расчете задания на привод. Подробнее см. «Приложение Г. Настройка привода».

Задать «ПАРАМ = 13» – на индикаторе панели К921 выводится сообщение:

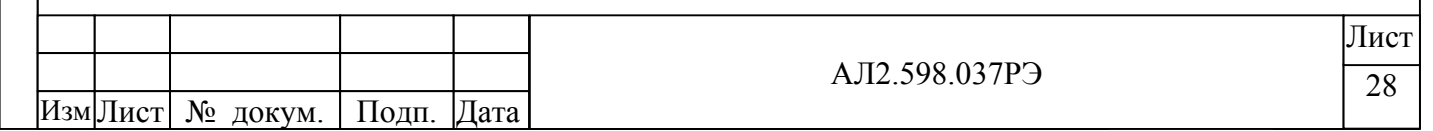

К о м п е н с . д р е й ф а № 1 3 Х Х Х

где – ХХХ – значение компенсации дрейфа привода, введенного ранее.

С помощью цифр на клавиатуре вводится необходимое значение компенсации дрейфа привода. Значение задается числом от 0 до  $\pm$ 255. Для подтверждения введенного значения нажать клавишу «ВВОД». Для ввода знака «—» используется клавиша «  $\rightarrow$  ».

После этого значение компенсации дрейфа привода выводится сообщением во второй строке панели К921.

#### **2.6.14 Ввод множителя маховика**

Параметр используется для изменения цены дискреты маховика. Величина перемещения от электронного маховика в системе управления рассчитывается путем умножения количества импульсов, считанных с датчика маховика без учетверения, на значение параметра №14 «Множит.маховика».

Задать «ПАРАМ = 14» – на индикаторе панели К921 выводится сообщение:

М н о ж и т - м а х о в и к а  $Nc$  1 4  $X$  X X X

где – ХХ – значение множителя маховика, введенного ранее.

С помощью цифр на клавиатуре вводится необходимое значение множителя маховика. Значение задается числом от 0 до 10. Для подтверждения введенного значения нажать клавишу «ВВОД».

После этого значение множителя маховика выводится сообщением во второй строке панели К921.

#### **2.6.15 Ввод приращения подналадки за тик**

По д п. и

Инв. № дубл.

Взам. инв. № Инв. № дубл.

По д п. и

Инв. № по

д л.

дата Взам. инв. №

дата

Отработка заданной технологических параметрах подналадки выполняется в каждый тик порциями, заданными параметром №15 «Приращ.за тик».

Задать «ПАРАМ = 15» – на индикаторе панели К921 выводится сообщение:

П р и р а щ - з а - т и к № 1 5 Х Х

где – ХХ – значение приращения подналадки за тик, введенное ранее.

С помощью цифр на клавиатуре вводится необходимое значение приращения подналадки за тик. Значение задается числом от 0 до 10. Для подтверждения введенного значения нажать клавишу «ВВОД». После этого значение приращения подналадки за тик выводится сообщением во второй строке панели К921.

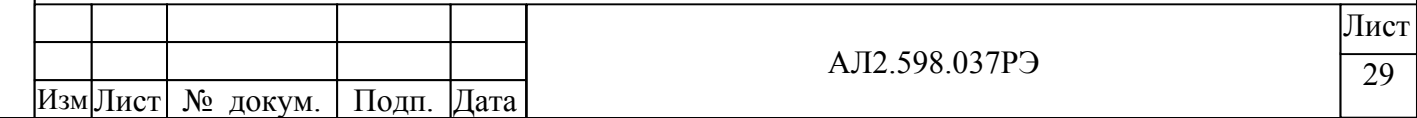

#### **2.6.16 Ввод знака ДОС**

Текущее положение координаты в системе управления отслеживается по датчику обратной связи. Параметр №16 «Знак ДОС» указывает знак, с которым необходимо использовать приращения от ДОС за каждый тик: 0 – приращение без изменения знака, 1 – с изменением знака.

Задать «ПАРАМ = 16» – на индикаторе панели К921 выводится сообщение:

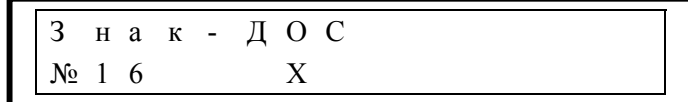

где – Х – значение знака ДОС, введенное ранее.

С помощью цифр на клавиатуре вводится необходимое значение знака ДОС. Значение задается числом 0 или 1. Для подтверждения введенного значения нажать клавишу «ВВОД». После этого значение знака ДОС выводится сообщением во второй строке панели К921.

#### **2.6.17 Ввод знака маховика**

Параметр №17 «Знак маховика» указывает знак, с которым необходимо использовать приращения от маховика: 0 – приращение без изменения знака, 1 – с изменением знака.

Задать «ПАРАМ = 17» – на индикаторе панели К921 выводится сообщение:

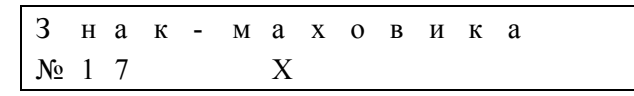

где – Х – значение знака маховика, введенного ранее.

С помощью цифр на клавиатуре вводится необходимое значение знака маховика. Значение задается числом 0 или 1. Для подтверждения введенного значения нажать клавишу «ВВОД». После этого значение знака маховика выводится сообщением во второй строке панели К921.

#### **2.6.18 Ввод знака ЦАП**

По д п. и

Инв. № дубл.

Взам. инв. № Инв. № дубл.

По д п. и

д л.

дата Взам. инв. №

дата

Параметр №18 «Знак ЦАП» указывает знак, с которым необходимо выдавать задание на ЦАП: 0 – знак задания на ЦАП не изменять, 1 – знак задания на ЦАП изменять.

Задать «ПАРАМ = 18» – на индикаторе панели К921 выводится сообщение:

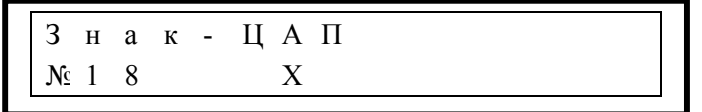

где – Х – значение знака ЦАП, введенное ранее.

С помощью цифр на клавиатуре вводится необходимое значение знака ЦАП. Значение задается числом 0 или 1. Для подтверждения введенного значения нажать клавишу «ВВОД». После этого значение знака ЦАП выводится сообщением во второй строке панели К921.

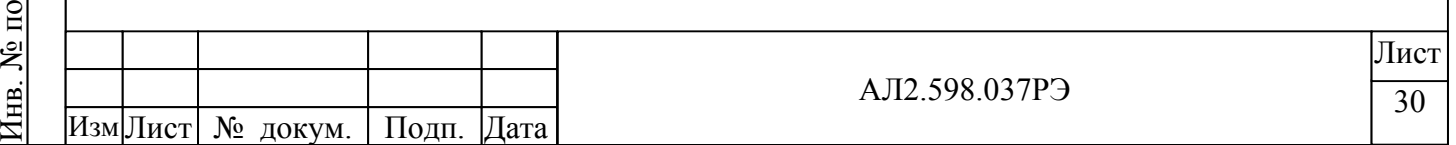

#### **2.6.19 Ввод максимального времени нажатия клавиши**

Параметр используется для защиты от «залипания» клавиш перемещения в режиме «РУЧНОЙ». Превышение времени нажатия клавиш «↑», «↓» значения параметра №19 «Макс.время нажат» приводит к останову перемещения и выдаче сообщения «Клав.залипла». После отпускания клавиш сообщение исчезает, и кнопки разблокируются.

Задать «ПАРАМ = 19» – на индикаторе панели К921 выводится сообщение:

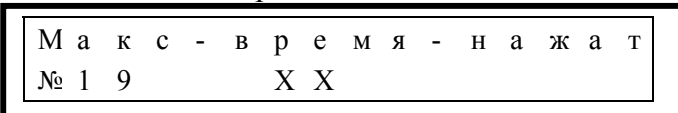

где – ХХ – значение максимального времени нажатия клавиши, введенное ранее, сек.

С помощью цифр на клавиатуре вводится необходимое значение максимального времени нажатия клавиши. Значение задается числом от 0 до 60. Для подтверждения введенного значения нажать клавишу «ВВОД». После этого значение максимального времени нажатия клавиши выводится сообщением во второй строке панели К921.

# **2.6.20 Ввод времени паузы перед выполнением автоматического цикла**

Выполнение автоматического цикла начинается с паузы, длительность которой задается параметром №20 «Пауза цикла» в тиках.

Задать «ПАРАМ = 20» – на индикаторе панели К921 выводится сообщение:

По д п. и

Инв. № дубл.

Взам. инв. № Инв. № дубл.

По д п. и

л.

дата Взам. инв. №

дата

П а у з а ц и к л а № 2 0 Х Х

где – ХХ – ранее введенное значение паузы дискретах времени (одна дискрета времени составляет 10 мс).

С помощью цифр на клавиатуре вводится необходимое значение параметра. Для подтверждения введенного значения нажать клавишу «ВВОД».

# **2.6.21 Ввод блокировки корректора скорости подачи в автоматическом цикле**

В автоматическом цикле действие корректора скорости может быть заблокировано, и все перемещения будут выполняться на 100% заданной скорости.

Задать «ПАРАМ = 21» – на индикаторе панели К921 выводится сообщение:

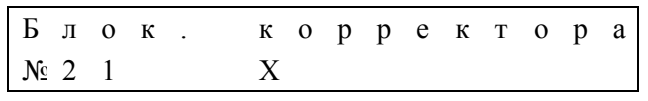

 $r_{\text{AC}} - X -$  ранее введенное значение параметра отмены корректора.

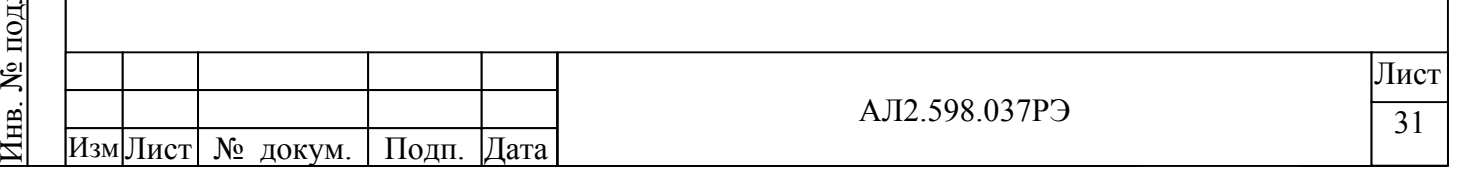

С помощью цифр на клавиатуре вводится необходимое значение параметра. Значение задается числом «0» (разрешение корректора) или «1» (запрет корректора). Для подтверждения введенного значения нажать клавишу «ВВОД».

#### **2.6.22 Игнорирование неготовности привода подач**

В некоторых приводах не предусмотрена выдача сигнала готовности, который является входным для устройства ХШ9-11 и необходим для его функционирования. В устройстве К530 есть возможность программно игнорировать отсутствие этого сигнала.

Задать «ПАРАМ = 22» – на индикаторе панели К921 выводится сообщение:

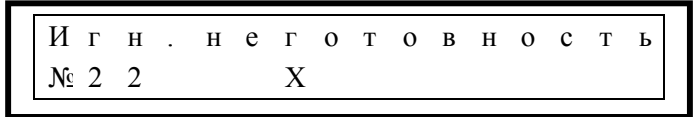

 $r$ де –  $X$  – ранее введенное значение параметра игнорирования неготовности привода. С помощью цифр на клавиатуре вводится необходимое значение параметра. Значение задается числом «0» (использовать сигнал готовности привода) или «1» (игнорировать сигнал неготовности привода). Для подтверждения введенного значения нажать клавишу «ВВОД».

# **2.7 Работа К530 в ручном режиме**

По д п. и

Инв. № дубл.

Взам. инв. № Инв. № дубл.

По д п. и

Инв. № по

д л.

дата Взам. инв. №

дата

Управление в ручном режиме производится от панели К921 или от пульта станка. При поступлении на К530 соответствующих сигналов происходит перемещение шлифовальной бабки (см. приложение В).

По нажатию на клавиши панели К921 выполняются следующие действия:

 - «F1» – перемещение к детали со скоростью форсированной подачи. При нажатии F1 загорается индикатор на клавише F1.

 - «F2» – перемещение к детали со скоростью черновой подачи. При нажатии F2 загорается индикатор на клавише F2.

 - «F3» – перемещение к детали со скоростью чистовой подачи. При нажатии F3 загорается индикатор на клавише F3.

 - «F4» – перемещение к детали со скоростью доводочной подачи. При нажатии F4 загорается индикатор на клавише F4.

 - «F5» – перемещение от детали в исходное состояние со скоростью перезарядки. При нажатии F5 загорается индикатор на клавише F5.

- « ↑ » - перегон от детали со скоростью перезарядки;

- « ↓ » - перегон к детали со скоростью перезарядки;

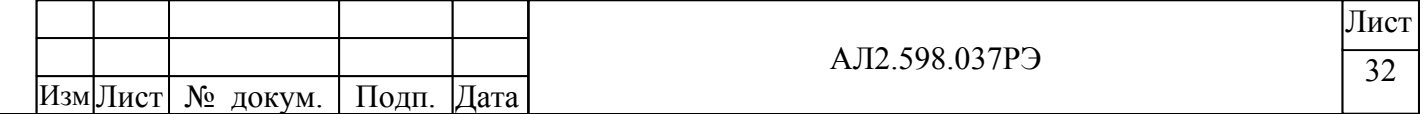

 $-$  «  $\rightarrow$  » - подналадка « + ». Выполняется перемещение от детали на величину, заданную в Т-параметре №8 «Подналадка». Индицируемая координата не изменяется. При нажатии на эту клавишу загораются все индикаторы;

 $-\leftarrow \times -$  » – подналадка  $\leftarrow$  ». Выполняется перемещение к детали на величину, заданную в Т-параметре №8 «Подналадка». Индицируемая координата не изменяется. При нажатии этой клавиши загораются все индикаторы;

 $-\alpha \frac{\Pi CK}{\Omega CT}$ » — при нажатии этой клавиши происходит обнуление текущей координаты; - «ОТМ» – при нажатии этой клавиши происходит обнуление абсолютной индикации; ОСТ

 - «ВВОД» – при нажатии этой клавиши текущая координата принимает значение общего припуска, заданного в Т-параметрах;

- « • » - при нажатии этой клавиши на панели К921 выводится сообщение:

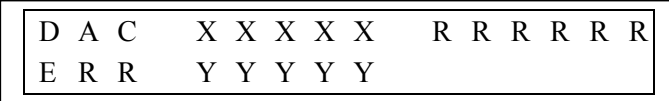

где - ХХХХ – значение, выдаваемое на ЦАП;

- RRRRRR – расчетное значение ЦАП;

- YYYYY – значение текущего рассогласования.

С помощью цифровых клавиш К921 вводится значение в абсолютную индикацию от 0 до 999.999 мм с дискретностью 0.001 мм.

В ручном режиме корректор скорости заблокирован, и все перемещения выполняются на 100% скоростях.

В ручном режиме возможны перемещения с помощью маховика. По сигналу от пульта станка «Включить маховик» (см. приложение В) К530 выполняет перемещения от маховика. В станочных параметрах множитель маховика должен быть отличен от нуля. Текущая координата при этом обнулена, а величина перемещения отображается в абсолютной индикации.

Маховик выключается по любым клавишам перемещений, кроме подналадки «→»,  $\langle\langle \leftarrow \rangle \rangle$ .

# **2.8 Работа К530 в автоматическом режиме**

По д п. и

Инв. № дубл.

Взам. инв. № Инв. № дубл.

По д п. и

Инв. № по

д л.

дата Взам. инв. №

дата

В автоматическом режиме панель К921 индицирует наименование выполняемой подачи, текущую координату и заданную скорость.

По нажатию на клавиши панели К921 выполняются следующие действия:

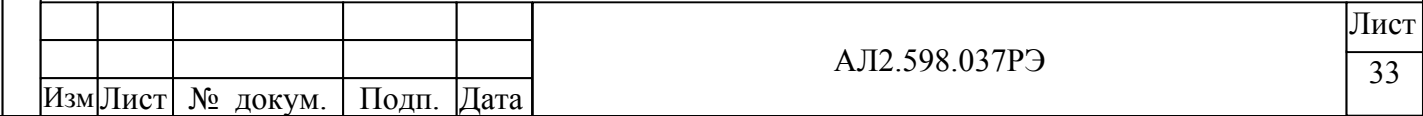

- − « → » подналадка « + ». Выполняется перемещение от детали на величину, заданную в Т-параметре №8 «Подналадка». Индицируемая координата не изменяется. При нажатии на эту клавишу загораются все индикаторы;
- − « ← » подналадка « ». Выполняется перемещение к детали на величину, заданную в Т-параметре №8 «Подналадка». Индицируемая координата не изменяется. При нажатии этой клавиши загораются все индикаторы;

На любом этапе цикла по входному сигналу «Включить компенсацию АВТ» выполняется перемещение по координате к детали на величину «Т4-компенсация правки» без изменения координаты.

В автоматическом режиме при наличии соответствующих команд от электроавтоматики станка возможно выполнение одного из четырех циклов:

- врезное шлифование с ПАК;

По д п. и

Инв. № дубл.

Взам. инв. № Инв. № дубл.

По д п. и

д л.

дата Взам. инв. №

дата

- врезное шлифование без ПАК;
- продольное шлифование с ПАК;
- продольное шлифование без ПАК.

# **2.8.1 Цикл врезного шлифования (с ПАК/без ПАК)**

Врезное шлифование выполняется при входном сигнале «Продольное»= «0».

1) Цикл врезного шлифования начинается из положения перезарядки:

текущая координата = «Т1-общий припуск».

Без перемещений отрабатывается выдержка времени «Т20-пауза цикла».

2) Этап «Форсированная». По сигналу «Пуск цикла» начинается перемещение на скорости Т2-форсированная.

 «Т10-плечевой», если Т10>0 координата окончания этапа = «Т1-черновой», если Т10=0 Этап завершается по одному из условий:

- есть сигнал «РЕЛЕ КАСАНИЯ» (если оно используется);
- есть хоть один из сигналов от ПАК (при наличии входного сигнала «с ПАК» = «1»):
	- − «ПАК-начало чистовой»;
	- − «ПАК-начало доводочной»;
	- − «ПАК-размер готов»
- достигнута координата окончания этапа.

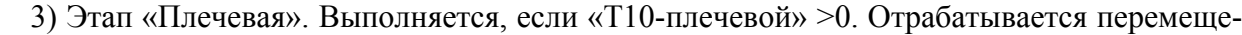

ние на скорости «Т11-плечевая» в координату «Т1-черновая».

Этап завершается по одному из условий:

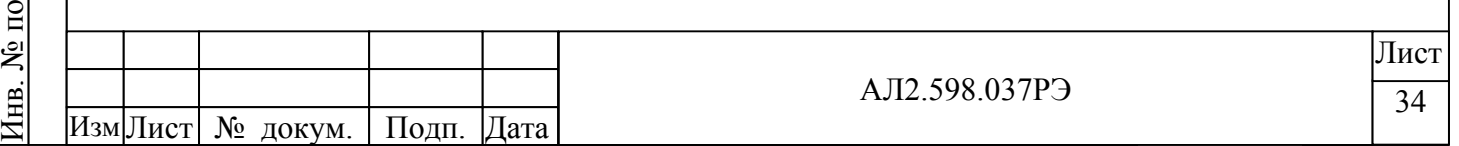

- есть хоть один из сигналов от ПАК (при наличии входного сигнала «с ПАК» = «1»):
	- − «ПАК-начало чистовой»;
	- − «ПАК-начало доводочной»;
	- − «ПАК-размер готов»
- достигнута координата окончания этапа.

При наличии сигнала «Отскок» выполняется перемещение от детали на величину «Т12 отскок».

4) Этап «Черновая». Отрабатывается перемещение на скорости «Т2-черновая» в координату «Т1-чистовая».

Выходной сигнал «Начало черновой подачи» установлен в «1».

Этап завершается по одному из условий:

- есть хоть один из сигналов от ПАК (при наличии входного сигнала «с ПАК» = «1»):
	- − «ПАК-начало чистовой»;
	- − «ПАК-начало доводочной»;
	- − «ПАК-размер готов»
- достигнута координата окончания этапа.

При наличии сигнала «Отскок» выполняется перемещение от детали на величину «Т12 отскок».

5) Этап «Чистовая». Отрабатывается перемещение на скорости «Т2-чистовая» в координату «Т1-доводочная».

Выходной сигнал «Начало черновой подачи» установлен в «1».

Выходной сигнал «Начало чистовой подачи» установлен в «1».

Этап завершается по одному из условий:

По д п. и

Инв. № дубл.

Взам. инв. № Инв. № дубл.

По д п. и

д л.

дата Взам. инв. №

дата

- есть хоть один из сигналов от ПАК (при наличии входного сигнала «с ПАК» = «1»):
	- − «ПАК-начало доводочной»;
	- − «ПАК-размер готов»
	- достигнута координата окончания этапа.

При наличии сигнала «Отскок» выполняется перемещение от детали на величину «Т12 отскок».

6) Этап «Доводочная». Отрабатывается перемещение на скорости «Т2-доводочная».

 $\bigcap_{n=0}^{\infty} 0$ , если входной сигнал «с ПАК»=«0» Координата окончания этапа =  $\left( \begin{array}{c} -\kappa T1\text{-}$ чистовой», если входной сигнал «с ПАК»=«1»

Выходной сигнал «Начало черновой подачи» установлен в «1».

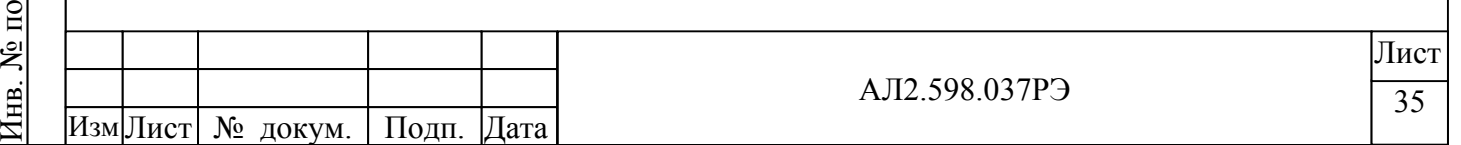

Выходной сигнал «Начало чистовой подачи» установлен в «1».

Этап завершается по одному из условий:

- есть сигнал «ПАК-размер готов» (при наличии входного сигнала «с ПАК» = «1»):
- достигнута координата окончания этапа.

7) Этап «Выхаживание». Без перемещений отрабатывается выдержка времени «Т5».

8) Этап «Перезарядка».

Выходной сигнал «Правка» на 1-2 сек установлен в «1», если число циклов, отработанных после последней правки равно параметру «Т7-кол.циклов до правки».

Выходной сигнал «Идет перезарядка» установлен в «1».

Выходной сигнал «Начало черновой подачи» установлен в «0».

Выходной сигнал «Начало чистовой подачи» установлен в «0».

Отрабатывается перемещение на скорости «Т2-перезарядка» в координату «Т1-общий припуск».

# **2.8.1 Цикл продольного шлифования (с ПАК/без ПАК)**

Продольное шлифование выполняется при входном сигнале «Продольное»= «1».

1) Цикл продольного шлифования начинается из положения перезарядки:

текущая координата = «Т1-общий припуск».

Без перемещений отрабатывается выдержка времени «Т20-пауза цикла».

2) Этап «Форсированная». По сигналу «Пуск цикла» начинается перемещение на ско-

рости Т2-форсированная в координату «Т1-черновой».

Этап завершается по одному из условий:

По д п. и

Инв. № дубл.

Взам. инв. № Инв. № дубл.

По д п. и

д л.

дата Взам. инв. №

дата

- есть сигнал «РЕЛЕ КАСАНИЯ» (если оно используется);

есть хоть один из сигналов от ПАК (при наличии входного сигнала «с ПАК» = «1»):

- − «ПАК-начало чистовой»;
- − «ПАК-начало доводочной»;
- − «ПАК-размер готов»

- достигнута координата окончания этапа.

3) Этап «Плечевая». Отсутствует.

4) Этап «Черновая». По входным сигналам «Пуск периодической подачи» отрабатываются периодические подачи, величиной «Т3-черновая» на скорости «Т9-периодическая» в координату «Т1-чистовая».

Выходной сигнал «Начало черновой подачи» установлен в «1».

Этап завершается по одному из условий:

есть хоть один из сигналов от ПАК (при наличии входного сигнала «с ПАК» = «1»):

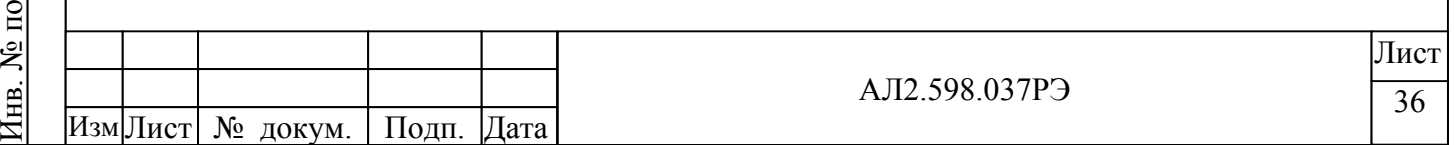

- − «ПАК-начало чистовой»;
- − «ПАК-начало доводочной»;
- − «ПАК-размер готов»
- достигнута координата окончания этапа.

5) Этап «Чистовая». По входным сигналам «Пуск периодической подачи» отрабатываются периодические подачи, величиной «Т3-чистовая» на скорости «Т9-периодическая» в координату «Т1-доводочная».

Выходной сигнал «Начало черновой подачи» установлен в «1».

Выходной сигнал «Начало чистовой подачи» установлен в «1».

Этап завершается по одному из условий:

- есть хоть один из сигналов от ПАК (при наличии входного сигнала «с ПАК» = «1»):
	- − «ПАК-начало доводочной»;
	- − «ПАК-размер готов»
- достиг»нута координата окончания этапа.»

6) Этап «Доводочная». По входным сигналам «Пуск периодической подачи» отрабатываются периодические подачи, величиной «Т3-доводочная» на скорости «Т9-периодическая».

0, если входной сигнал «с ПАК»=«0»

Координата окончания этапа = –«Т1-чистовой», если входной сигнал «с ПАК»=«1» Выходной сигнал «Начало черновой подачи» установлен в «1».

Выходной сигнал «Начало чистовой подачи» установлен в «1».

Этап завершается по одному из условий:

- есть сигнал от ПАК-размер готов (при наличии входного сигнала «с ПАК» = «1»):
- достигнута координата окончания этапа.

7) Этап «Выхаживание». Без перемещений подсчитываются входные сигналы «Пуск периодической подачи», и по достижению значения параметра «Т6-количество ходов» этап завершается.

8) Этап «Перезарядка».

По д п. и

Инв. № дубл.

Взам. инв. № Инв. № дубл.

По д п. и

Инв. № по

д л.

дата Взам. инв. №

дата

Выходной сигнал «Правка» на 1-2 сек установлен в «1», если число циклов, отработанных после последней правки равно параметру «Т7-кол.циклов до правки».

Выходной сигнал «Идет перезарядка» установлен в «1».

Выходной сигнал «Начало черновой подачи» установлен в «0».

Выходной сигнал «Начало чистовой подачи» установлен в «0».

Отрабатывается перемещение на скорости «Т2-перезарядка» в координату «Т1-общий припуск».

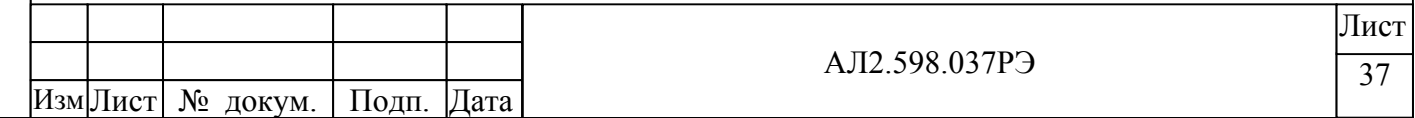

# **3 ПОДГОТОВКА К ИСПОЛЬЗОВАНИЮ И ПРОВЕРКА РАБОТОСПОСОБНОСТИ**

3.1 Порядок установки

По д п. и

е дубл.

дата

 3.1.1 Произвести распаковку и расконсервацию составных частей К530. Внешним осмотром убедиться в отсутствии механических повреждений и загрязнений.

3.1.2 Ознакомиться с эксплуатационной документацией.

 3.1.3 Подключить К530 к контуру защитного заземления проводом сечением не менее 2,5 мм².

3.2 Проверка работоспособности

 Проверка работоспособности К530 производится совместно со станком ХШ9-11 и определяется по правильному выполнению запрограммированных операций и сообщениям, выводимым на панели К921.

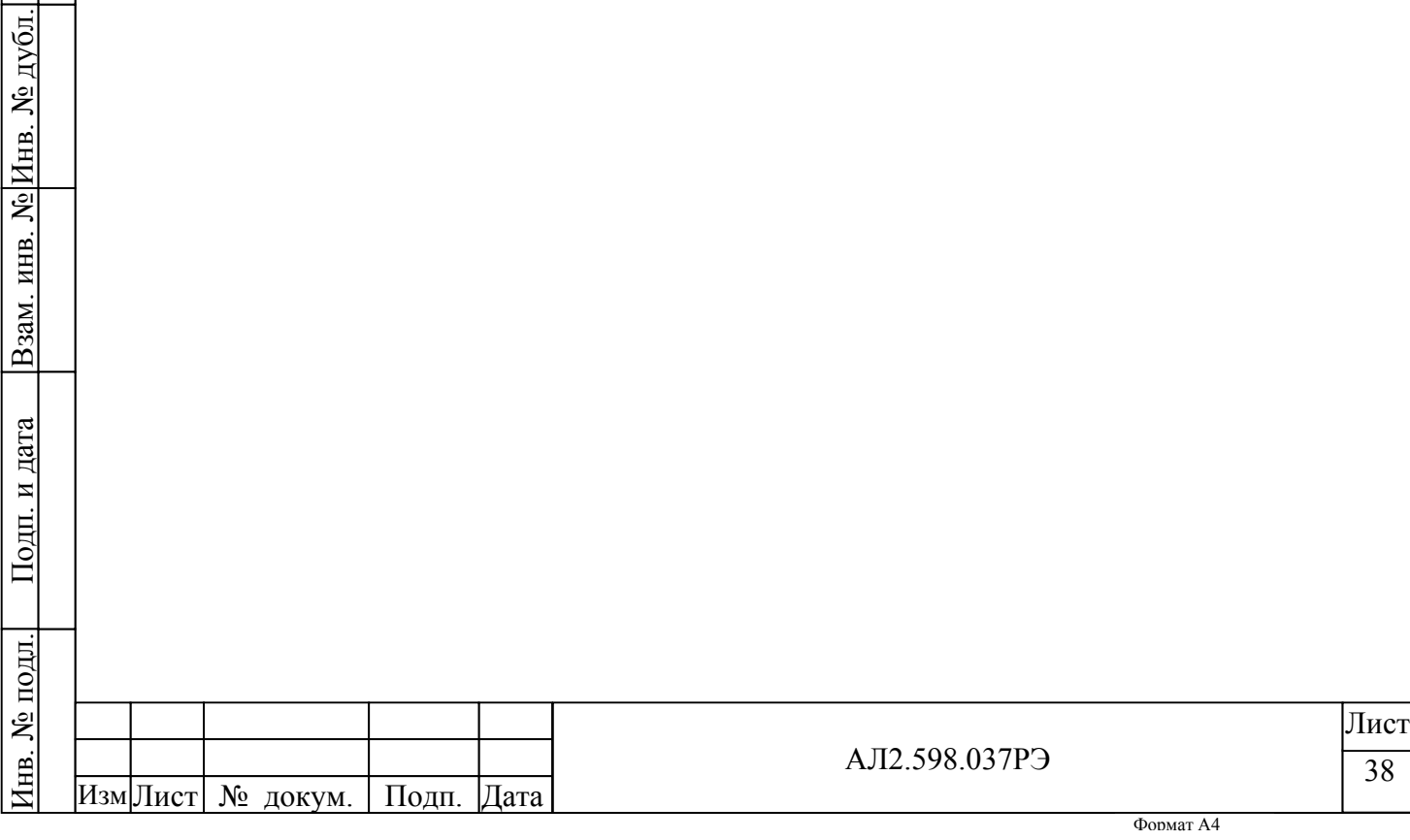

# **4 ТЕХНИЧЕСКОЕ ОБСЛУЖИВАНИЕ**

4.1 Общие указания

 4.1.1 Техническое обслуживание проводится с целью предупреждения отказов в работе К530.

4.1.2 Проверку технического состояния проводить один раз в год.

 4.1.3 Профилактические работы проводить, пользуясь руководством по эксплуатации на изделия, входящие в состав К530.

4.2 Меры безопасности

 4.2.1 Допускать к эксплуатации К530 лиц, изучивших правила эксплуатации, прошедших инструктаж и имеющих допуск к работе с аппаратурой, работающей под напряжением не выше 1000 В.

#### **ЗАПРЕЩЕНО:**

По д п. и

Инв. № дубл.

Взам. инв. № Инв. № дубл.

По д п. и

д л.

дата Взам. инв. №

дата

 - эксплуатировать незаземленное оборудование, величина сопротивления заземления не более 0,1 Ом;

 - заменять вставки плавкие (в дальнейшем - предохранитель) без предварительного отключения напряжения питания;

- пользоваться нестандартными предохранителями;

- изменять электрические схемы и монтаж;

 - касаться зажимов и токоведущих неизолированных проводников, находящихся под напряжением;

 - пользоваться поврежденными защитными средствами, а также средствами, срок годности которых истек;

 - использовать для промывки контактных поверхностей какие-либо обезвоживающие вещества, кроме спирта этилового ректифицированного;

- использовать при пайке кислотные флюсы;

- производить пайку паяльником с напряжением питания выше 36 В.

 **ВНИМАНИЕ!** Категорически запрещается извлекать и вставлять модули при включенном напряжении питания.

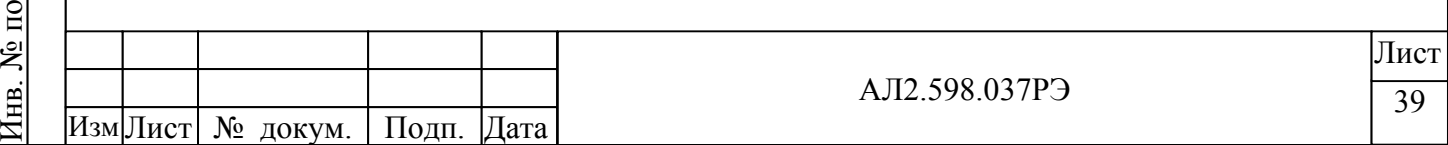

## **5 ТРАНСПОРТИРОВАНИЕ И ХРАНЕНИЕ**

#### 5.1 Условия транспортирования

 5.1.1 К530 в транспортной таре можно транспортировать любым из видов транспорта в крытых транспортных средствах (авиационным - в отапливаемых герметизированных отсеках самолетов) в соответствии с правилами перевозки грузов, действующими на каждом виде транспорта в условиях температуры окружающего воздуха от минус 55 до плюс 70 °С и относительной влажности 100 % при 40 С.

 5.1.2 Условия транспортирования в части воздействия механических факторов должны соответствовать группе "Л" (Легкие):

- перевозка без перегрузок железнодорожным транспортом;

- перевозка без перегрузок автомобильным транспортом:

- по дорогам с асфальтовым и бетонным покрытием на расстояние до 200 км;

- по булыжным и грунтовым дорогам на расстояние до 50 км со скоростью до 40 км/ч.

 - перевозка воздушным или железнодорожным транспортом совместно с автомобильным, отнесенным к настоящим условиям, с общим числом перегрузок не более двух.

 5.1.3 При размещении и креплении в транспортных средствах упакованного К530 обеспечивать устойчивое положение, исключать возможность ударов о стенки транспортных средств.

#### 5.2 Условия хранения

 5.2.1 Хранить К530 необходимо в упаковке в отапливаемых и вентилируемых складах или хранилищах при температуре от плюс 5 до плюс 40 °С.

Верхнее значение относительной влажности - 80 % при 25 °С.

 В районах с влажным тропическим климатом К530 хранить в транспортной таре в не распакованном виде.

 5.2.2 Расстояние между стенами, полом хранилища и К530 должно быть не менее 100 мм.

 5.2.3 Вскрывать ящики с К530, которые транспортировались при отрицательных температурах, после выдержки в течение не менее 12 ч при температуре (20  $\pm$ 5) °С.

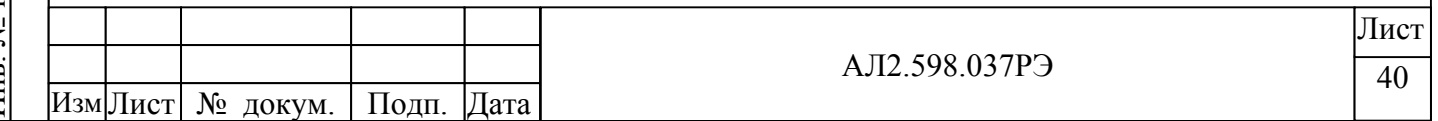

дата

#### АЛ2.598.037РЭ . С. 41

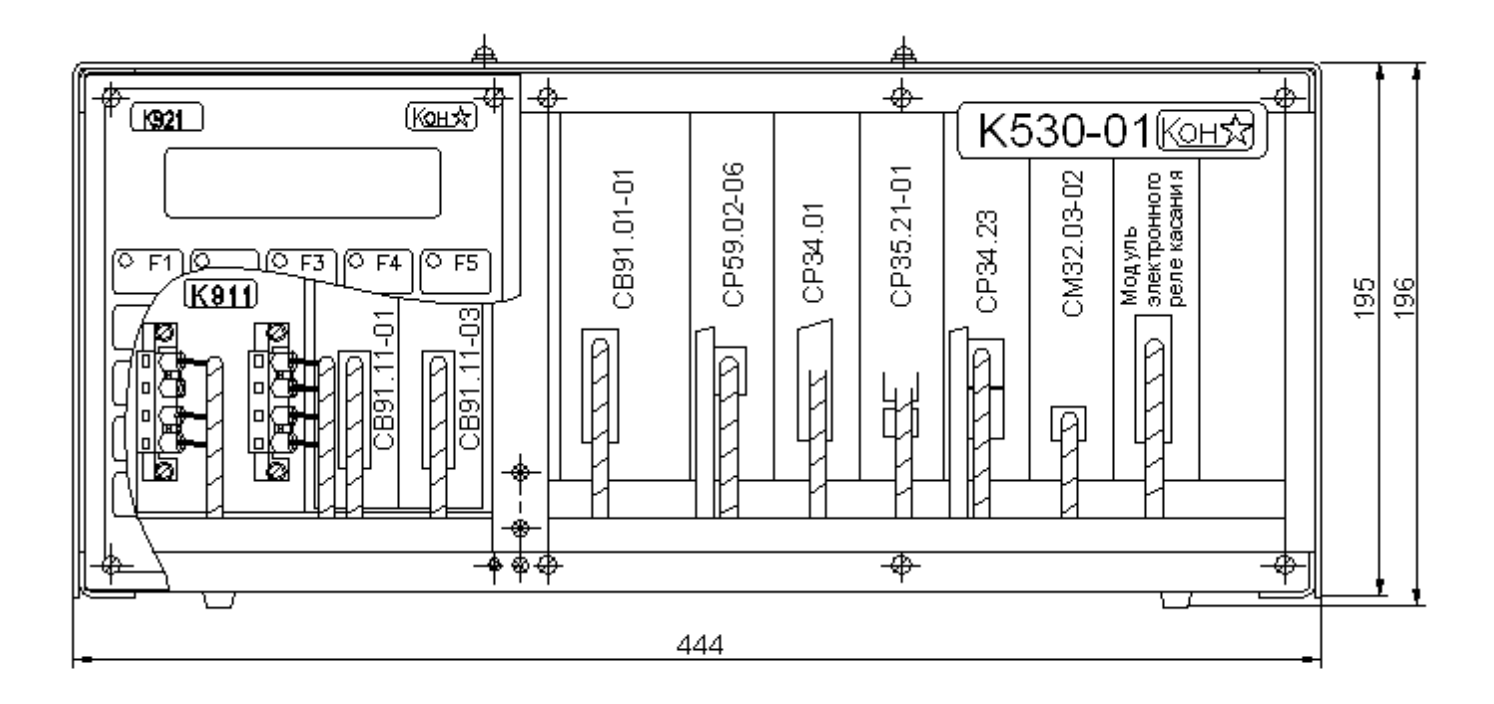

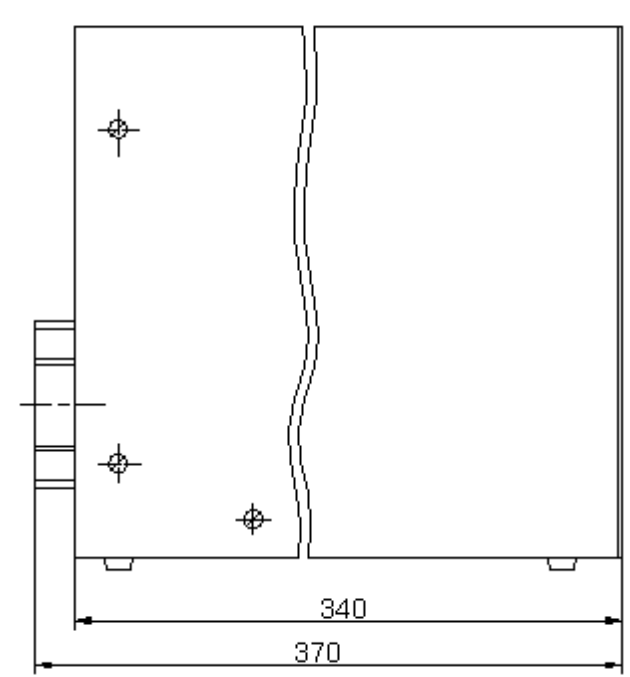

Вид сзади

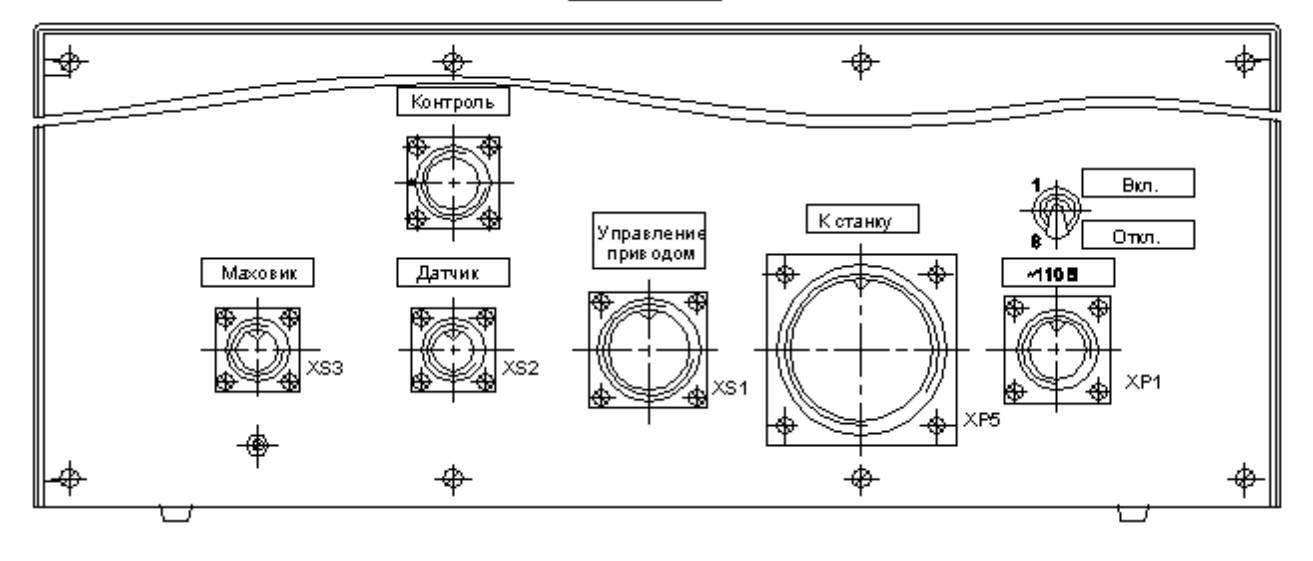

Рисунок 1 – Внешний вид <sup>и</sup> габаритные размеры К530-01

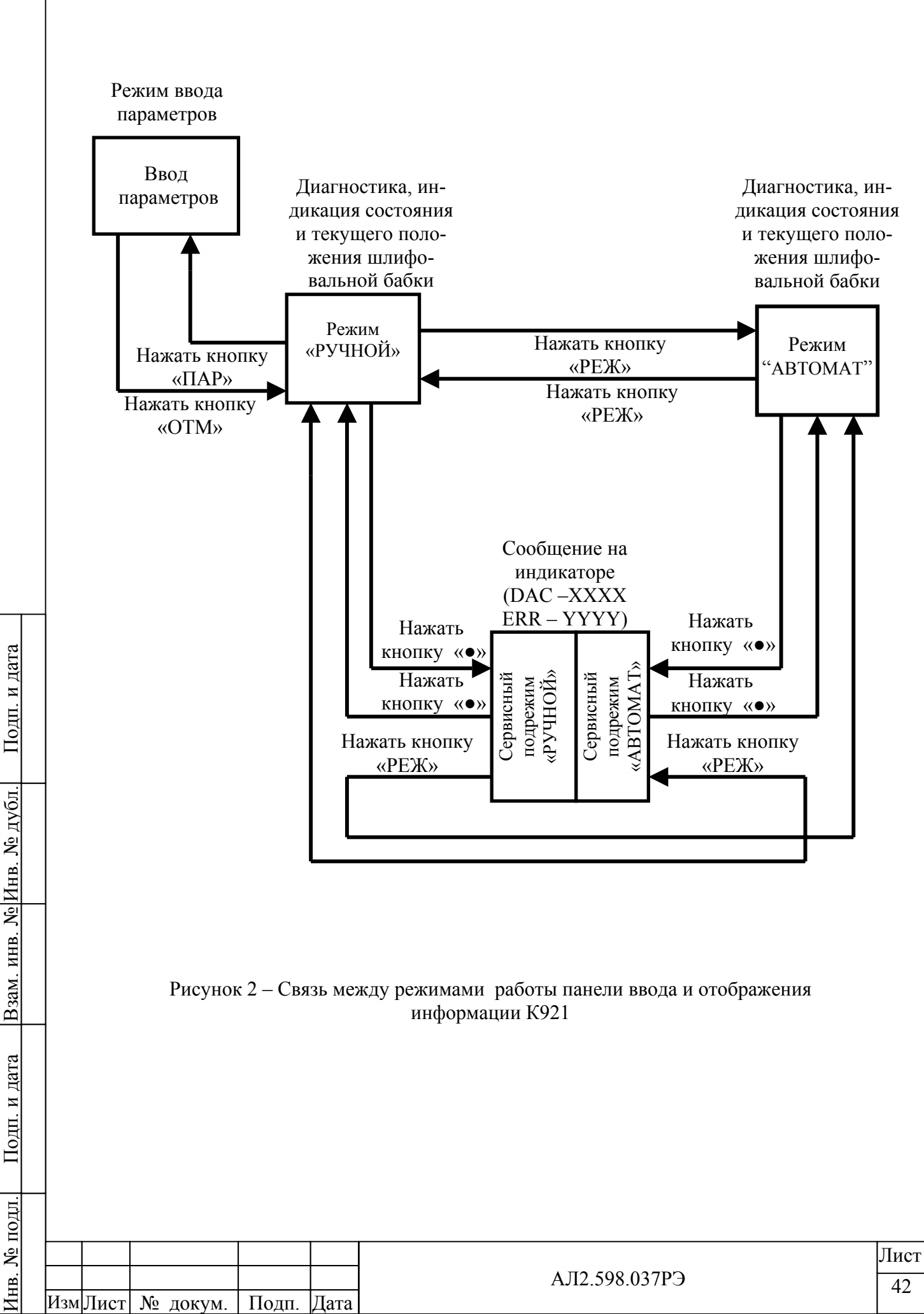

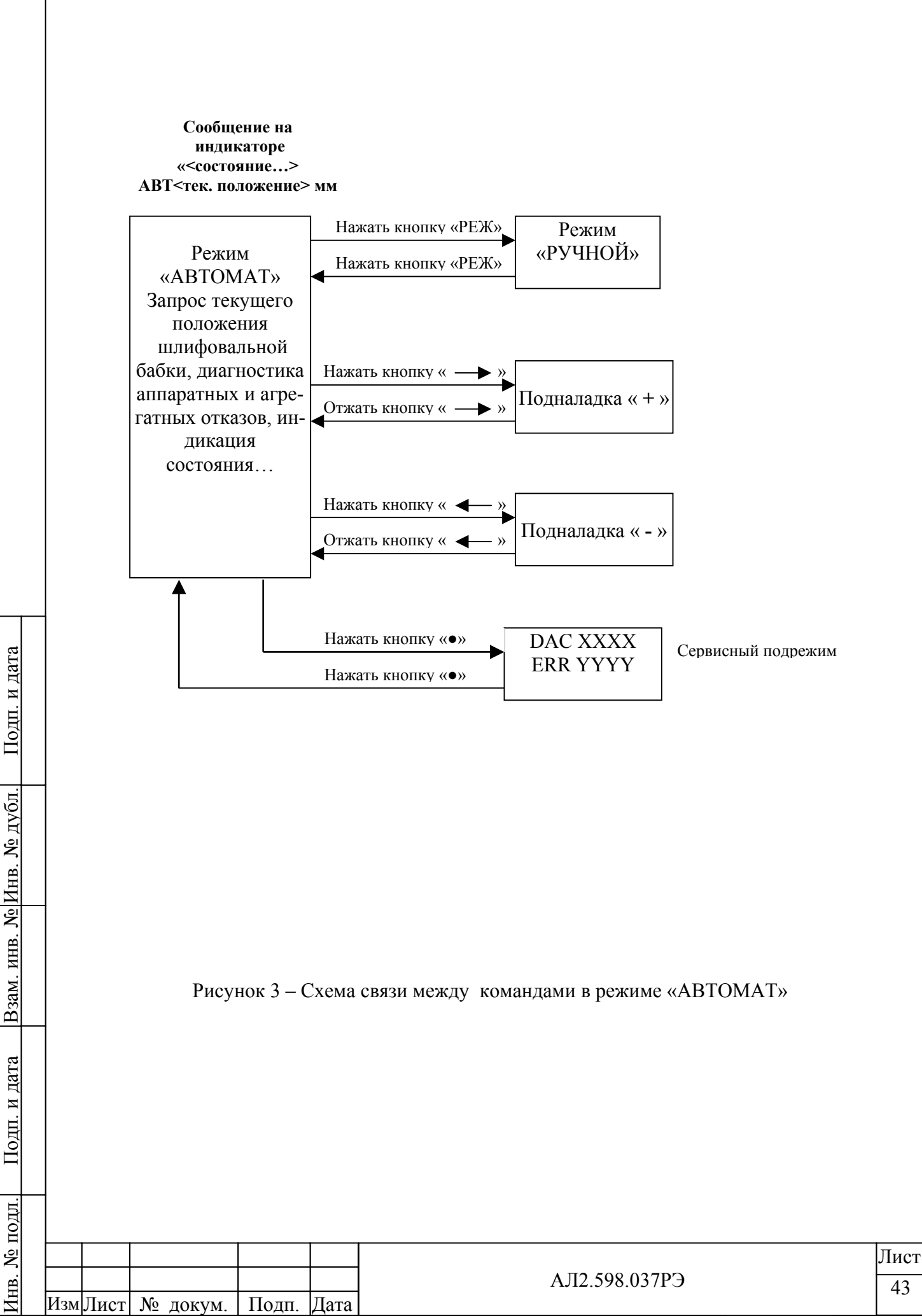

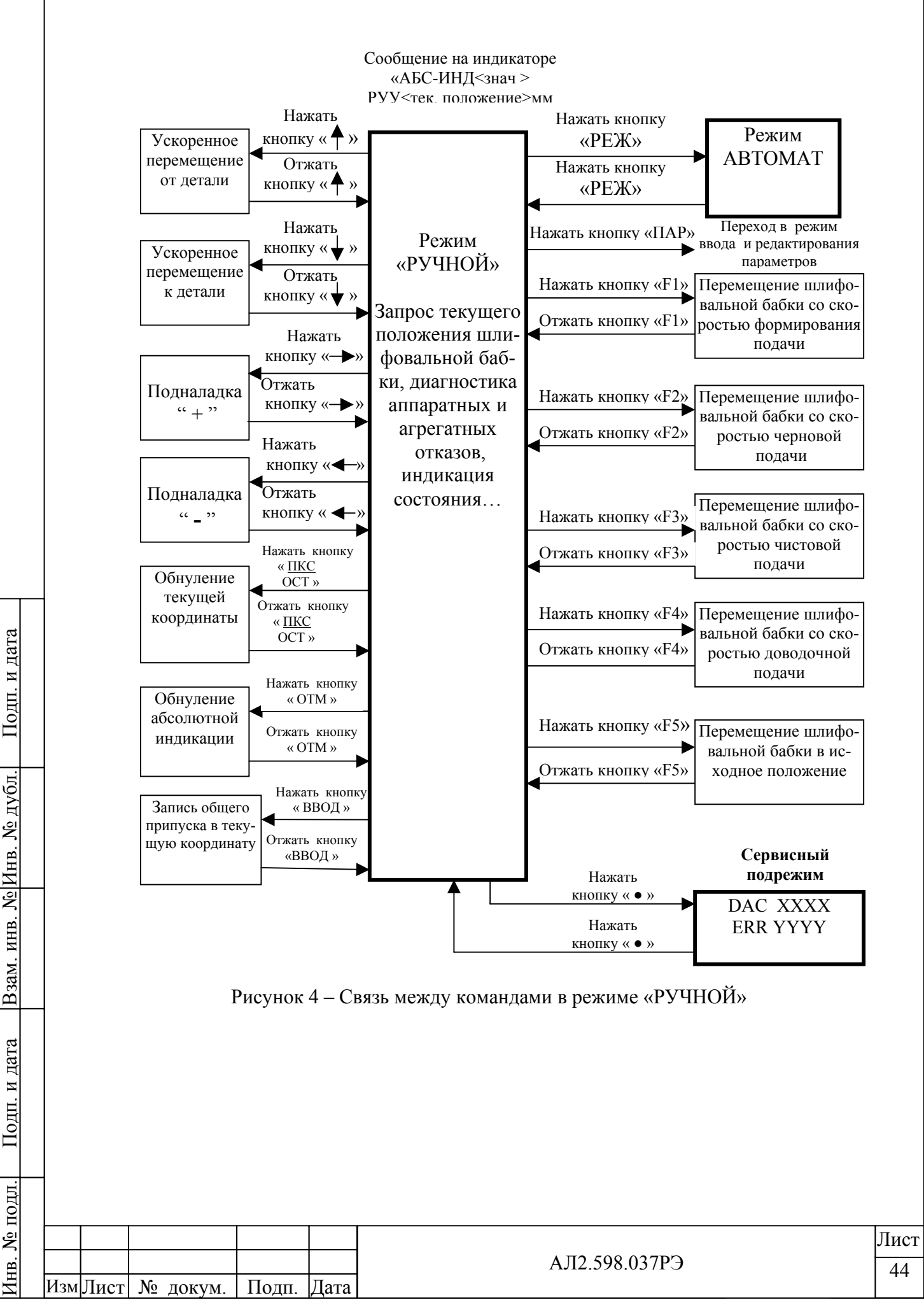

#### **Приложение А**

(обязательное)

**Схема электрическая соединений К530** 

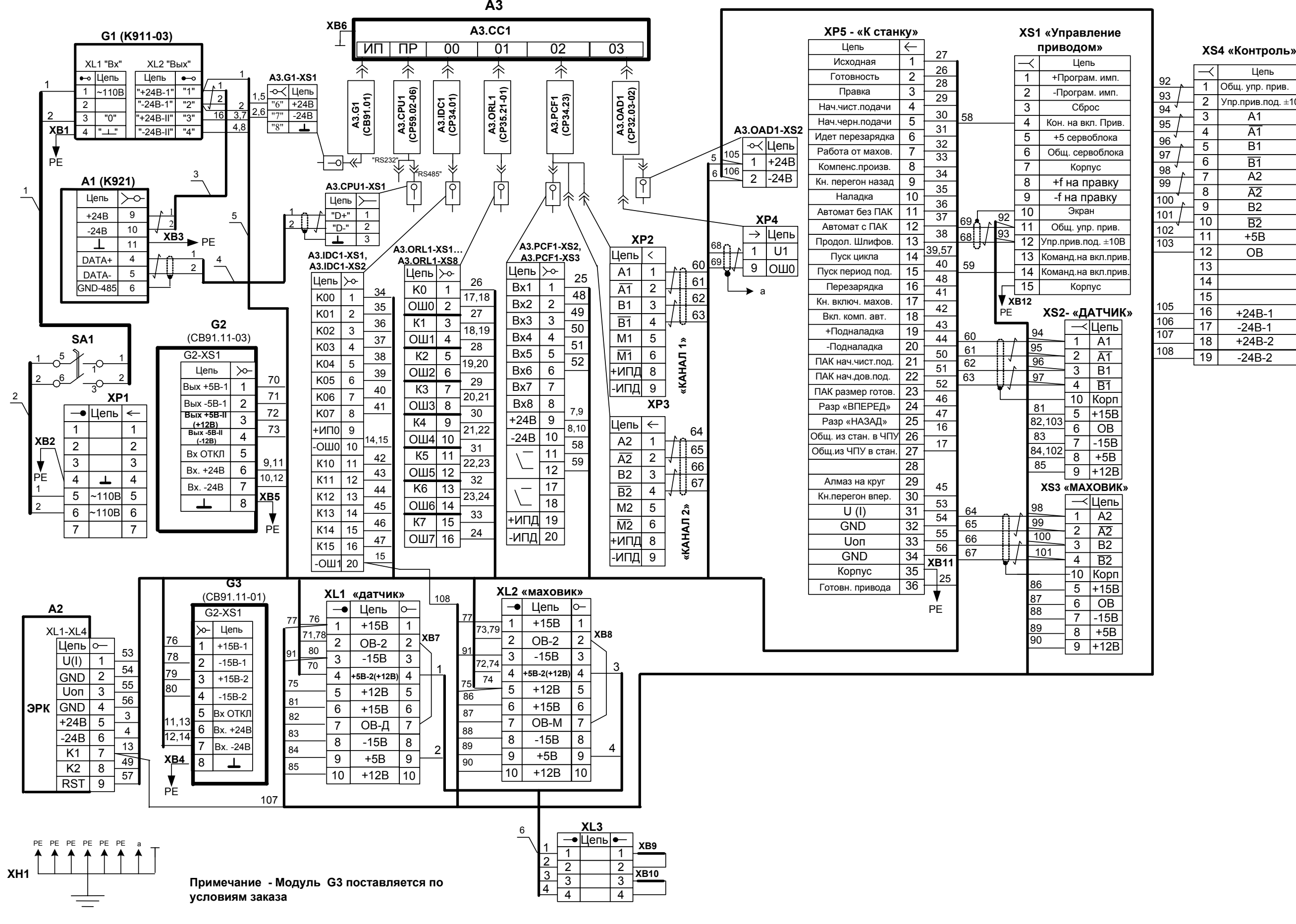

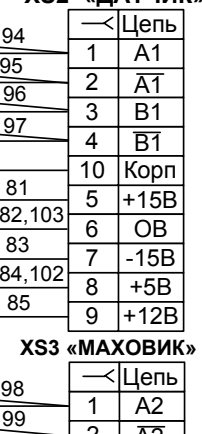

#### **XS2- «ДАТЧИК»**

#### **XS1 «Управление приводом»**

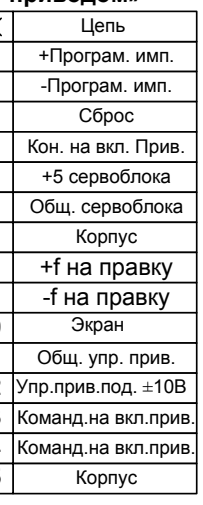

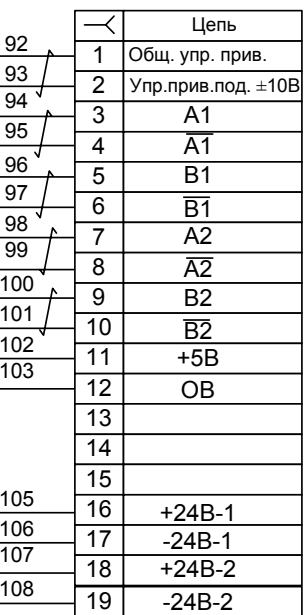

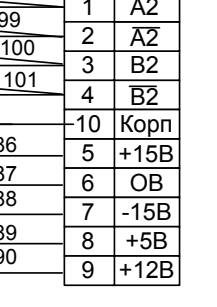

# ПРИЛОЖЕИЕ Б

# (справочное)

# **Перечень элементов к схеме электрической соединений**

Таблица Б.1

По д п. и

По д п. и

Инв. № по

д л.

дата Взам. инв. №

дата

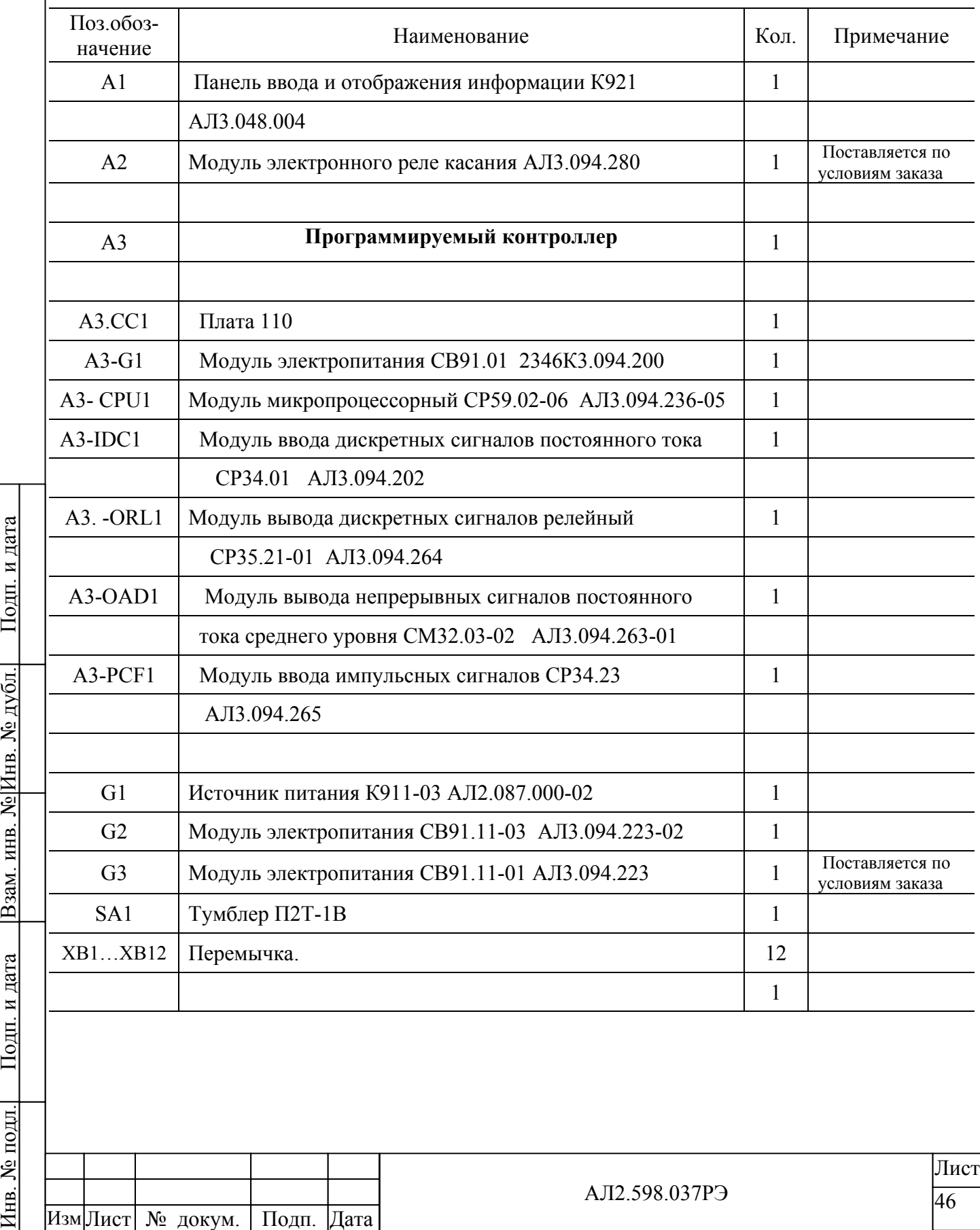

Продолжение таблицы Б.1

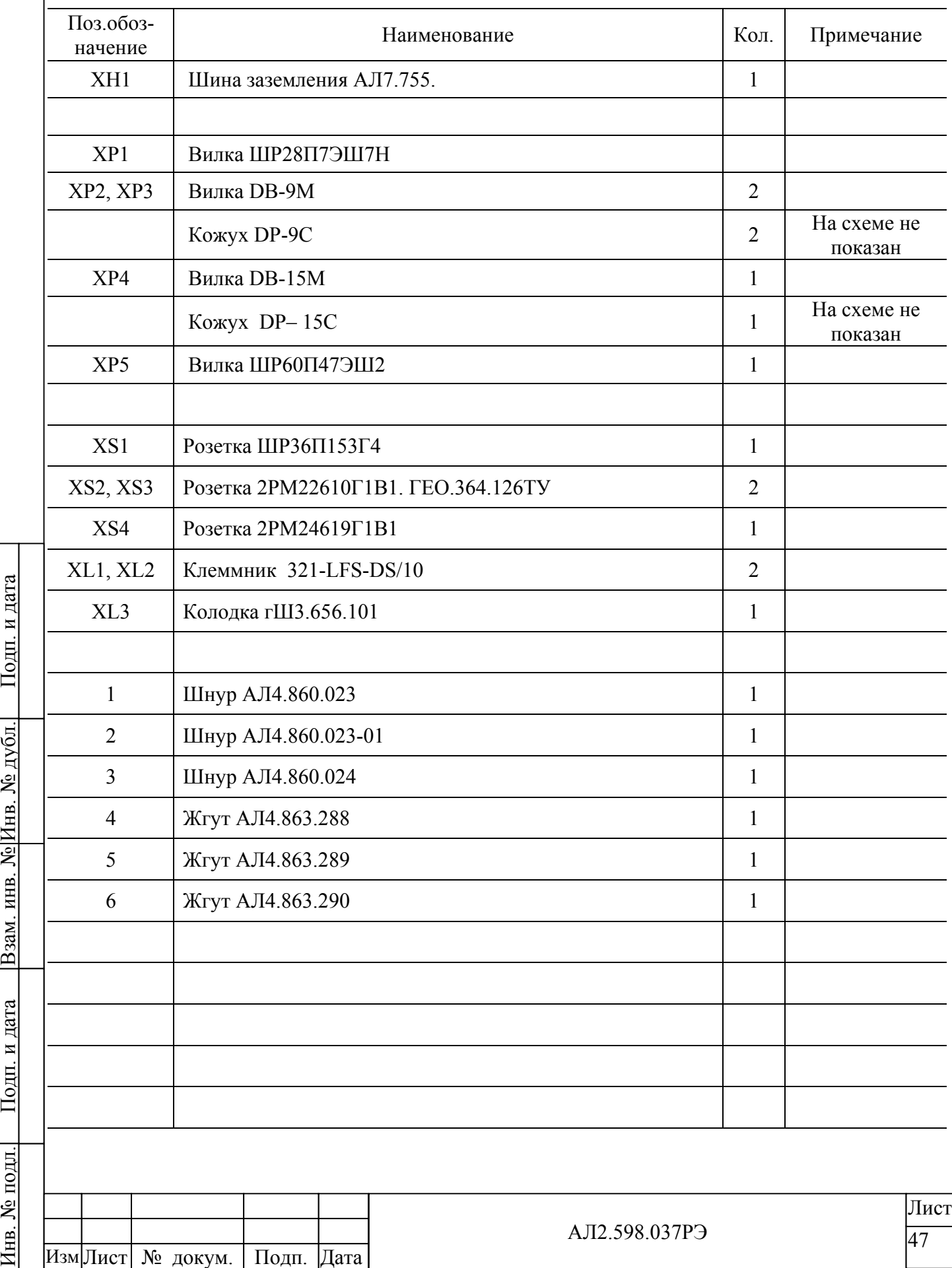

# ПРИЛОЖЕНИЕ В (справочное) **Перечень сигналов между К530 и станком**

Таблица В.1 - СР34.23 - Быстрые выходы

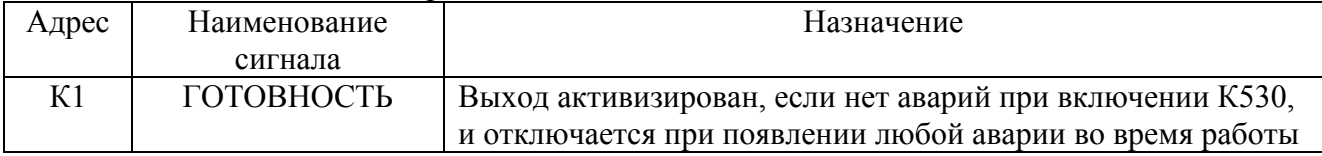

# Таблица В.2 - СР35.21 - Выходные сигналы модуля вывода

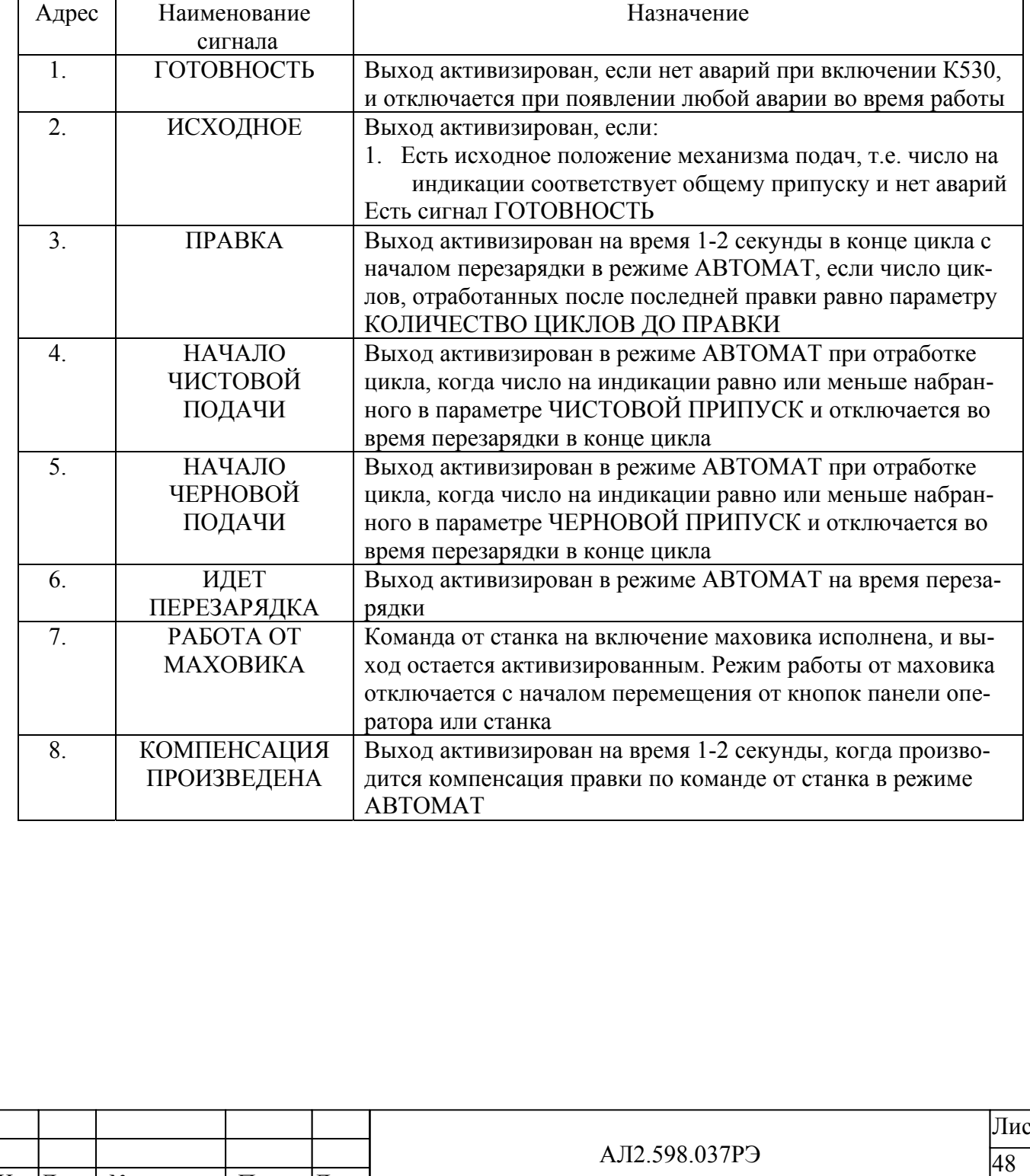

По д п. и Инв. № дубл. Взам. инв. № Инв. № дубл. дата Взам. инв. № По д п. и д л. Инв. № по

Изм Лист № докум. Подп. Дата

дата

 $T$ 

Таблица В.3 - СР34.23 -Быстрые входы

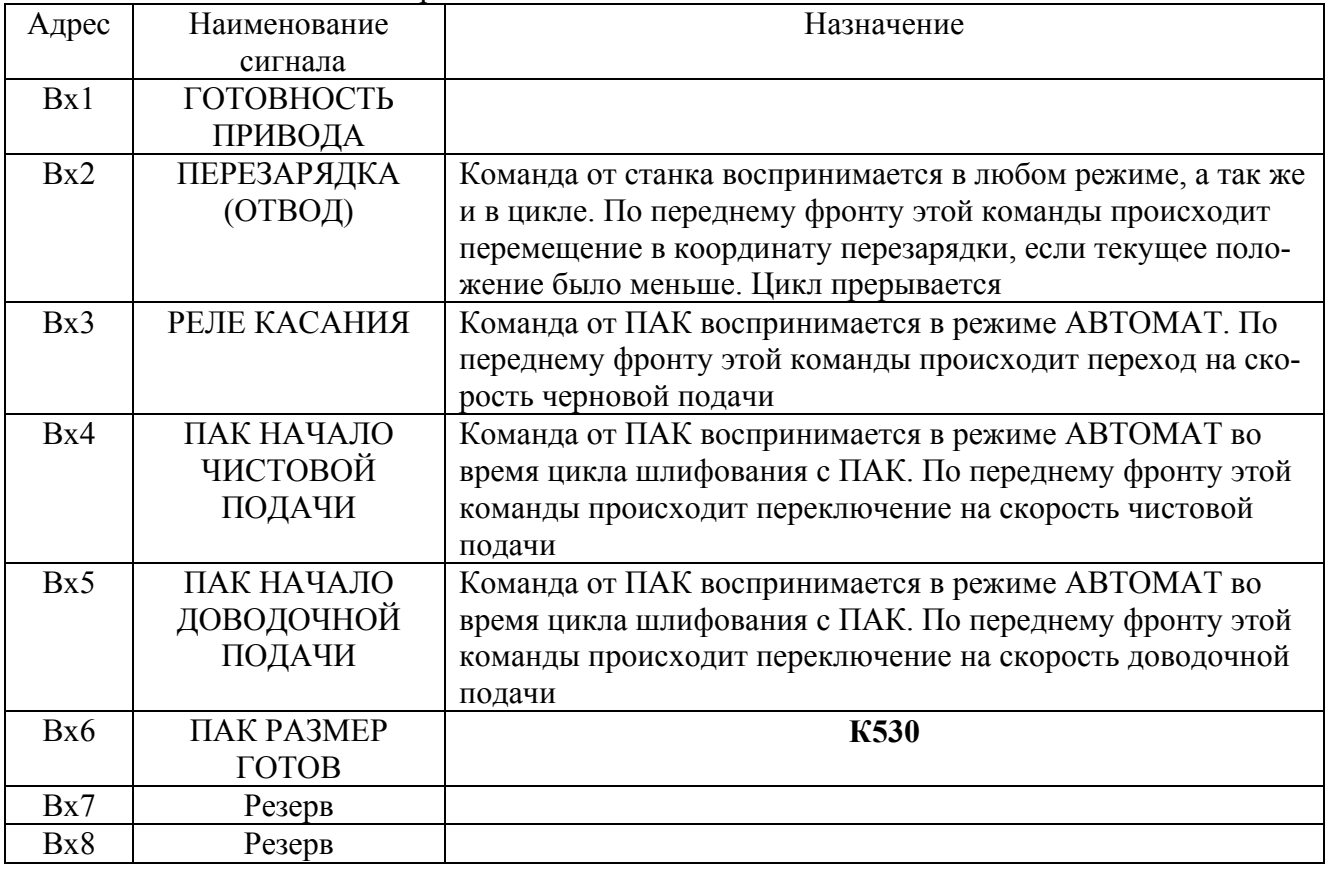

Таблица В.4 – СР34.01 - Входные сигналы на модуль ввода

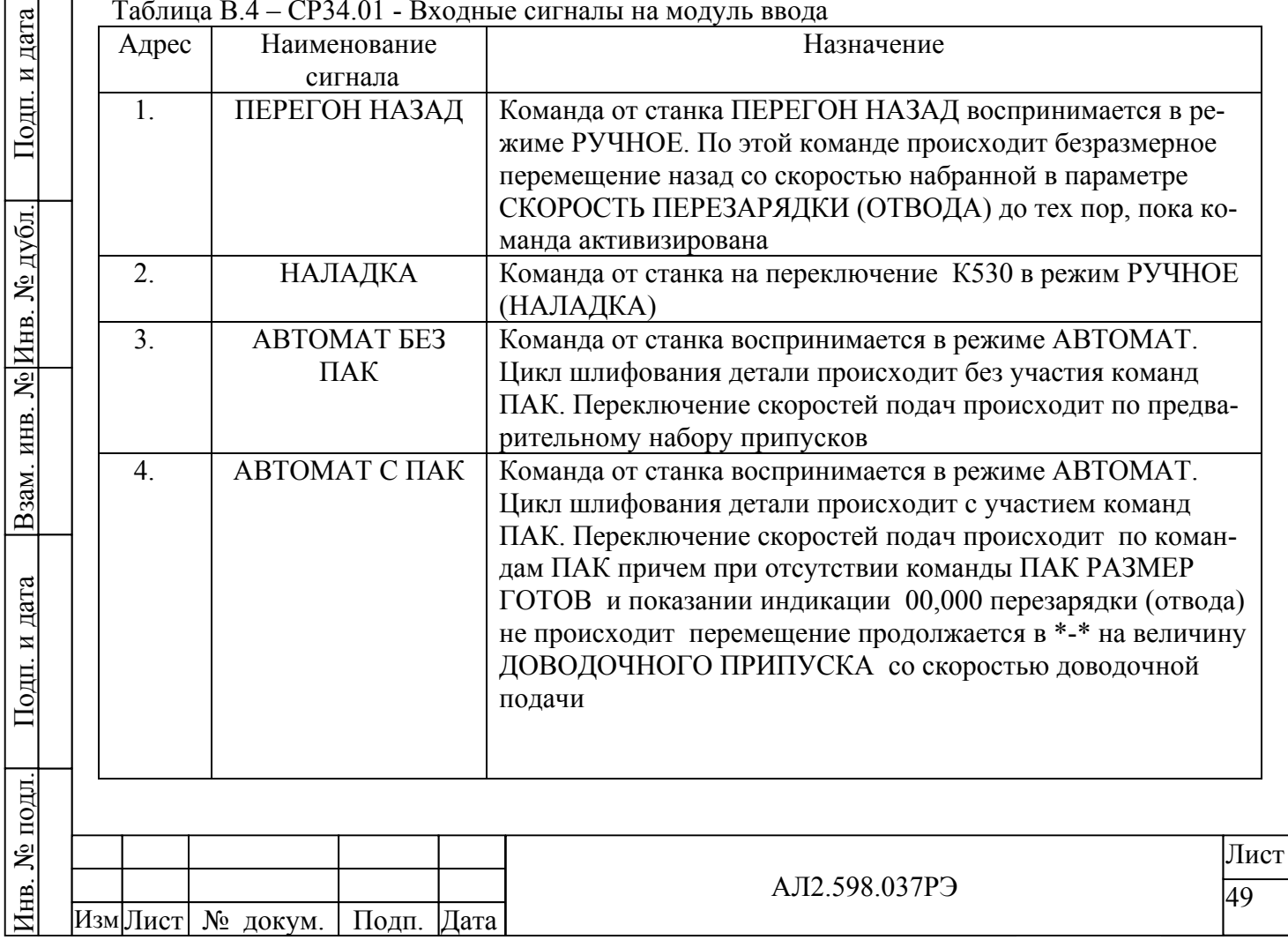

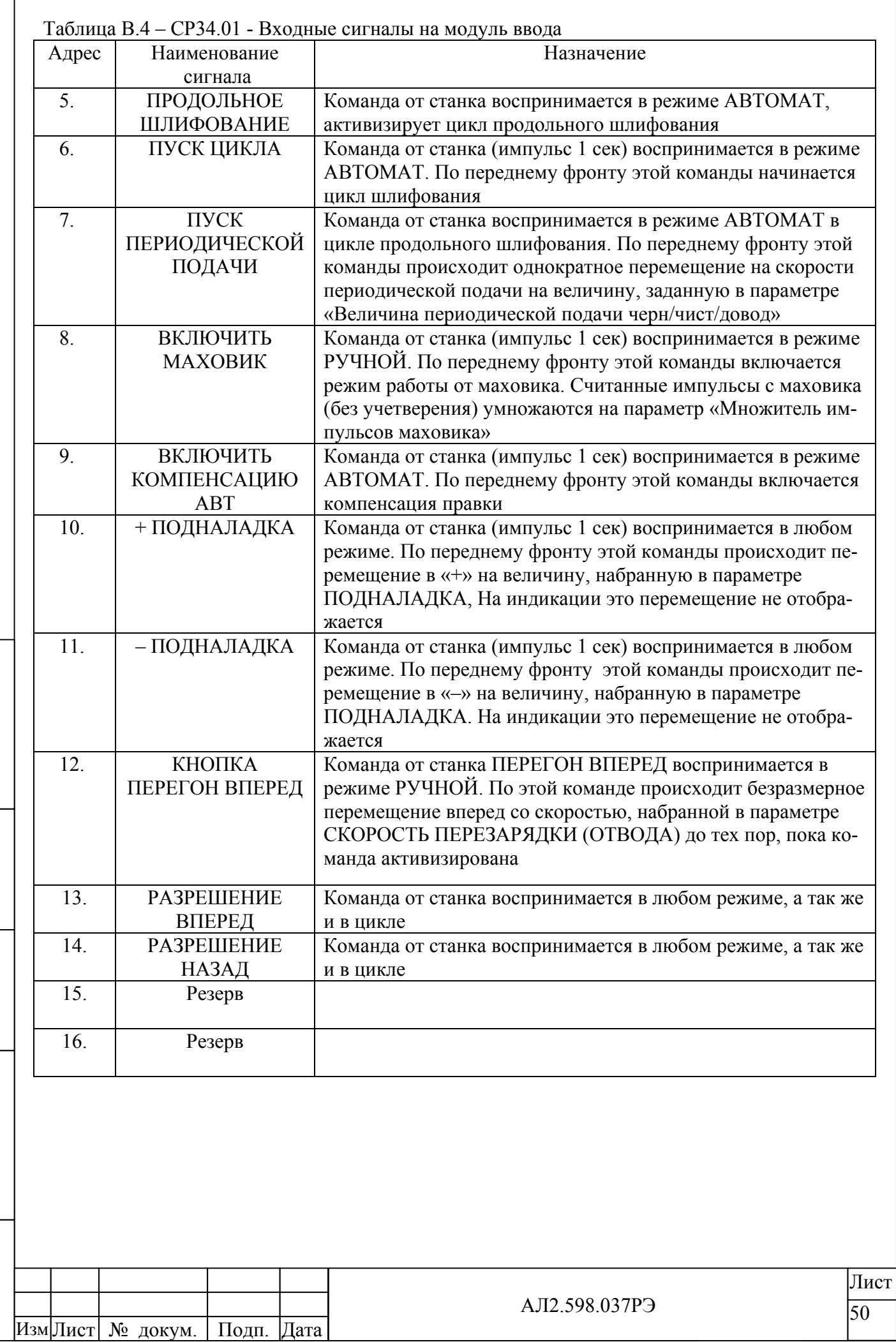

По д п. и

Инв. № дубл.

 $\vert$ Взам. инв. № Инв. № дубл. $\vert$ 

По д п. и

Инв. № по

д л.

дата Взам. инв. №

дата

 $\overline{\phantom{a}}$ 

# ПРИЛОЖЕНИЕ Г

## (обязательное)

# **Настройка привода**

# **1. Предварительная установка станочных параметров**

Предварительные значения С-параметров (см. п.2.6) приведено в таблице Г.1.

Таблица Г.1

По д п. и

Инв. № дубл.

Взам. инв. № Инв. № дубл.

По д п. и

Инв. № по

д л.

дата Взам. инв. №

дата

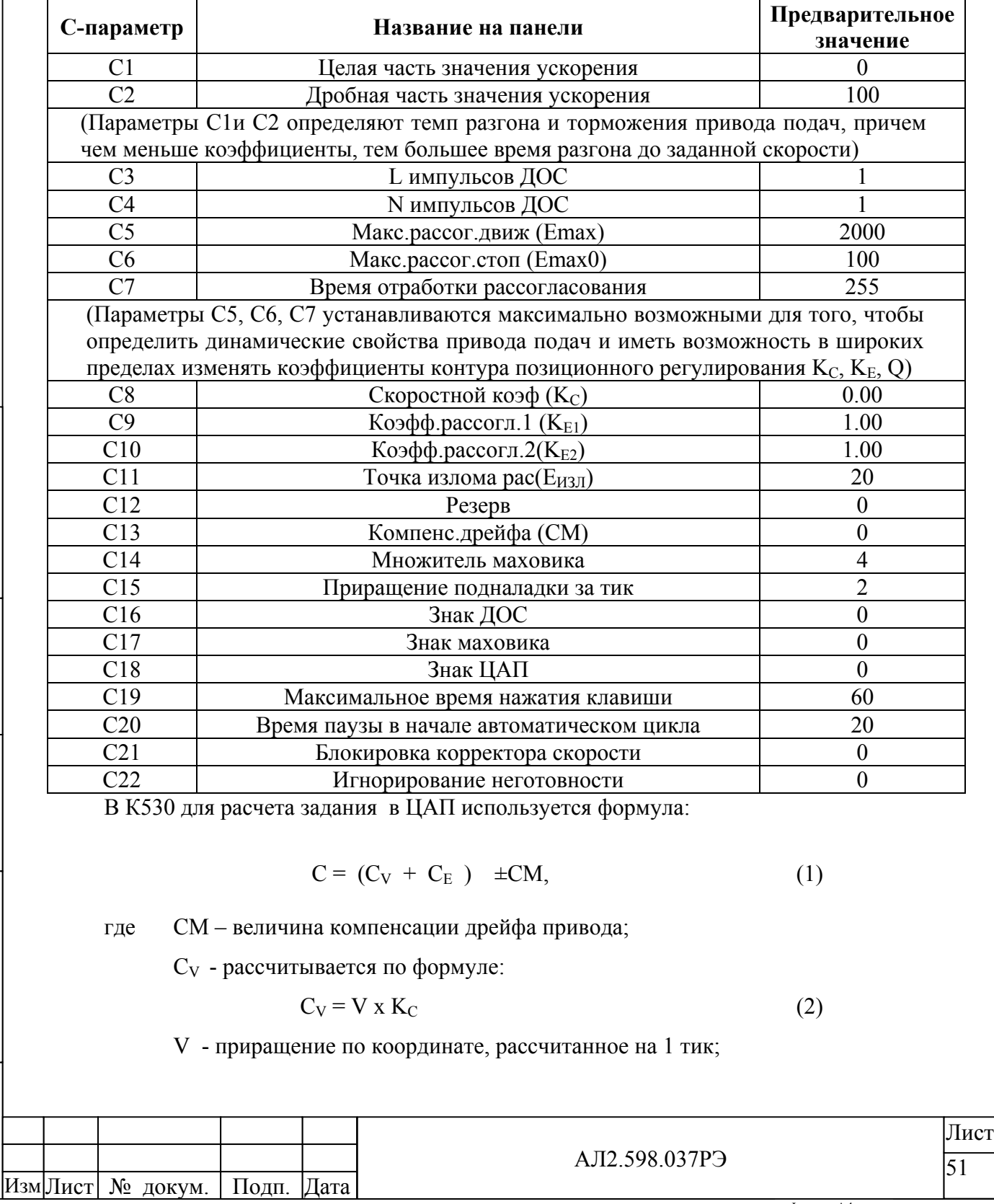

KC - скоростной коэффициент;

 $C_{E}$  - рассчитывается по формуле, зависящей от точки излома рассогласования:

- при текущем рассогласовании Е, меньшем рассогласования излома  $E_{M3J}$ 

$$
C_{E} = E \times K_{E1}
$$
 (3)

где K<sub>E1</sub> - коэффициент рассогласования «точный»;

- при текущем рассогласовании Е, большем рассогласования излома  $E_{M3J}$ 

 $C_E = E X K_{E2}$  (4)

где - K<sub>E2</sub> - коэффициент рассогласования «грубый»

Настройка привода предполагает выполнение двух этапов. На первом этапе выполняется аппаратная настройка в автономном режиме (от внешнего задатчика), при которой добиваются того, чтобы при задании 8В привод отрабатывал максимальную требуемую скорость. Пример 1: - максимальная скорость перемещения равна 0,5м/мин

- один оборот двигателя соответствует перемещению 200 мкм

- частота вращения двигателя равна –500000/200=2500 об/мин.

Пример 2: - максимальная скорость перемещения равна 10м/мин

- один оборот двигателя соответствует перемещению 10000 мкм
- частота вращения двигателя равна  $-10000000/10000=1000$  об/мин.

На втором этапе выполняется подбор коэффициентов контура позиционного регулирования.  $K_C$ ,  $K_{E1}$ ,  $K_{E2}$ , для чего установить режим «Ручной» и далее поступать следующим образом:

1) задать коэффициенты:

По д п. и

Инв. № дубл.

Взам. инв. № Инв. № дубл.

По д п. и

Инв. № по

д л.

дата Взам. инв. №

дата

C8=0 (K<sub>C</sub>), C9=1.00(K<sub>E1</sub>), C10=1.00(K<sub>E2</sub>), C5=2000 (Emax), C6=100 (Emax0);

- 2) не задавая перемещений увеличивать одновременно  $K_{E1}$  и  $K_{E2}$  до возникновения в приводе автоколебаний;
- 3) уменьшить С9 (K<sub>E1</sub>) и С10 (K<sub>E2</sub>) на 20-30%;
- 4) убедиться в отсутствии автоколебаний во всем диапазоне скоростей. При необходимости уменьшить коэффициенты С9 ( $K_{E1}$ ) и С10 ( $K_{E2}$ ).

**При таком наборе коэффициентов управление приводом будет выполнятся только по рассогласованию Е,** т.е. для достижения больших скоростей должно быть создано большое рассогласование:

$$
C = E \times K_E \pm CM
$$

5) Уменьшение рассогласования Е достигается введением скоростного коэффициента KC, который обеспечивает «предварительное управление» при движении. Подбор KC выполняется следующим образом. Задавать небольшую скорость движения по

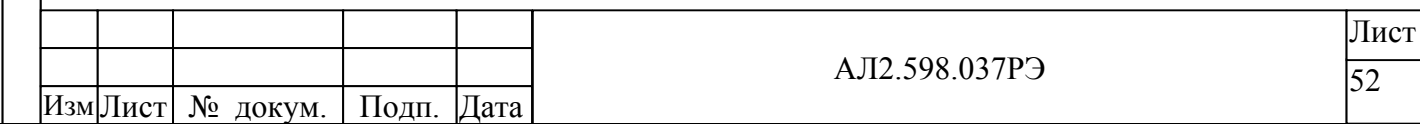

координате. Для этого можно использовать клавиши « F4 », « F3 », « F2 », « F1 », « ↑ » и « ↓ ». С помощью коэффициента К<sub>С</sub> добиться того, чтобы рассогласование по абсолютной величине было минимальным и имело одинаковый знак с числом для записи в ЦАП. После этого значение  $K_C$  следует уменьшить на 5-10 %.

6) По окончании подбора коэффициентов установить в С-параметрах значения максимально допустимых рассогласований С5 (Еmax при движении) и С6 (Еmax0 в покое) равными максимальным наблюдаемым, увеличенным на 30 %.

Дрейф проявляется при нулевом задании приводу. Для компенсации дрейфа в параметр С13 станочных параметров необходимо занести такое число, чтобы рассогласование колебалось в окрестности 0.

Чаще всего коэффициенты KE1 и KE2 достаточно задавать одинаковыми. Однако некоторые привода требуют разных коэффициентов усиления в зависимости от рассогласования. В этом случае необходимо определить границу Еизл

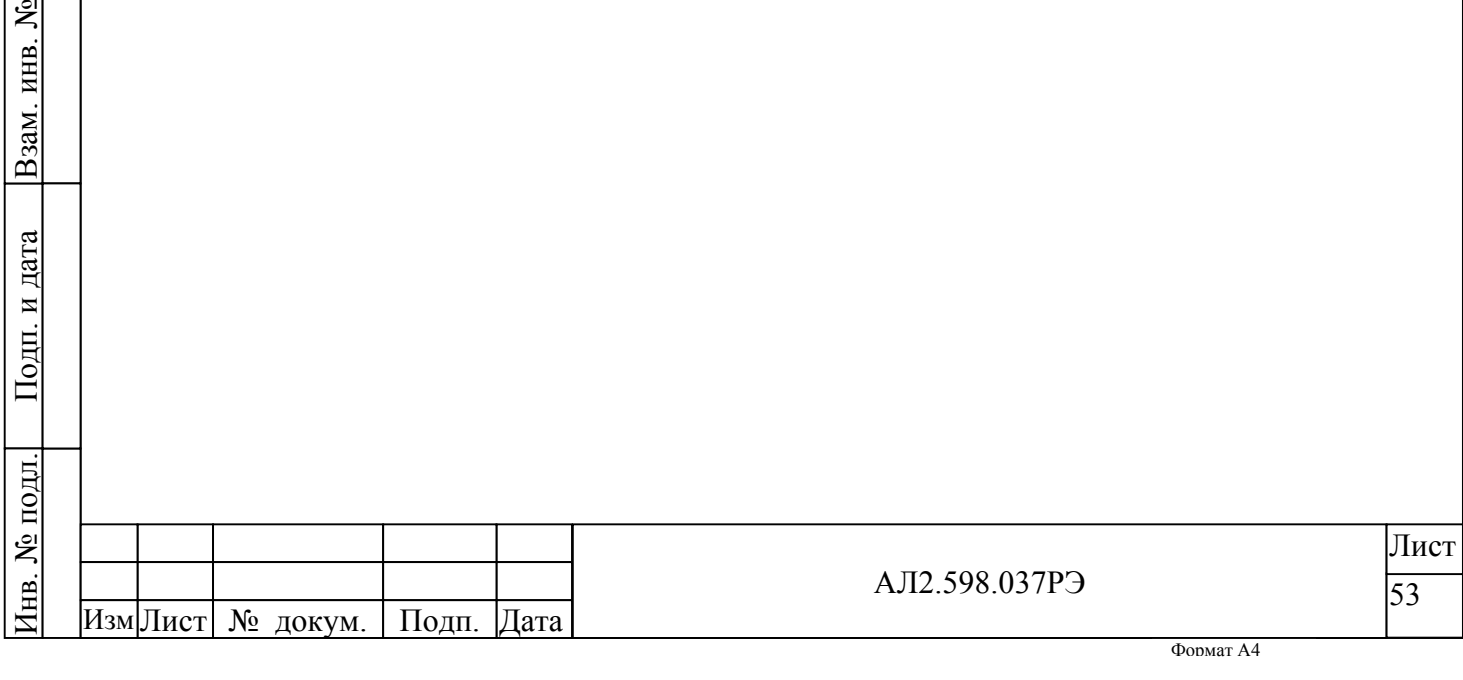

По д п. и

Инв. № дубл.

Взам. инв. № Инв. № дубл.

дата

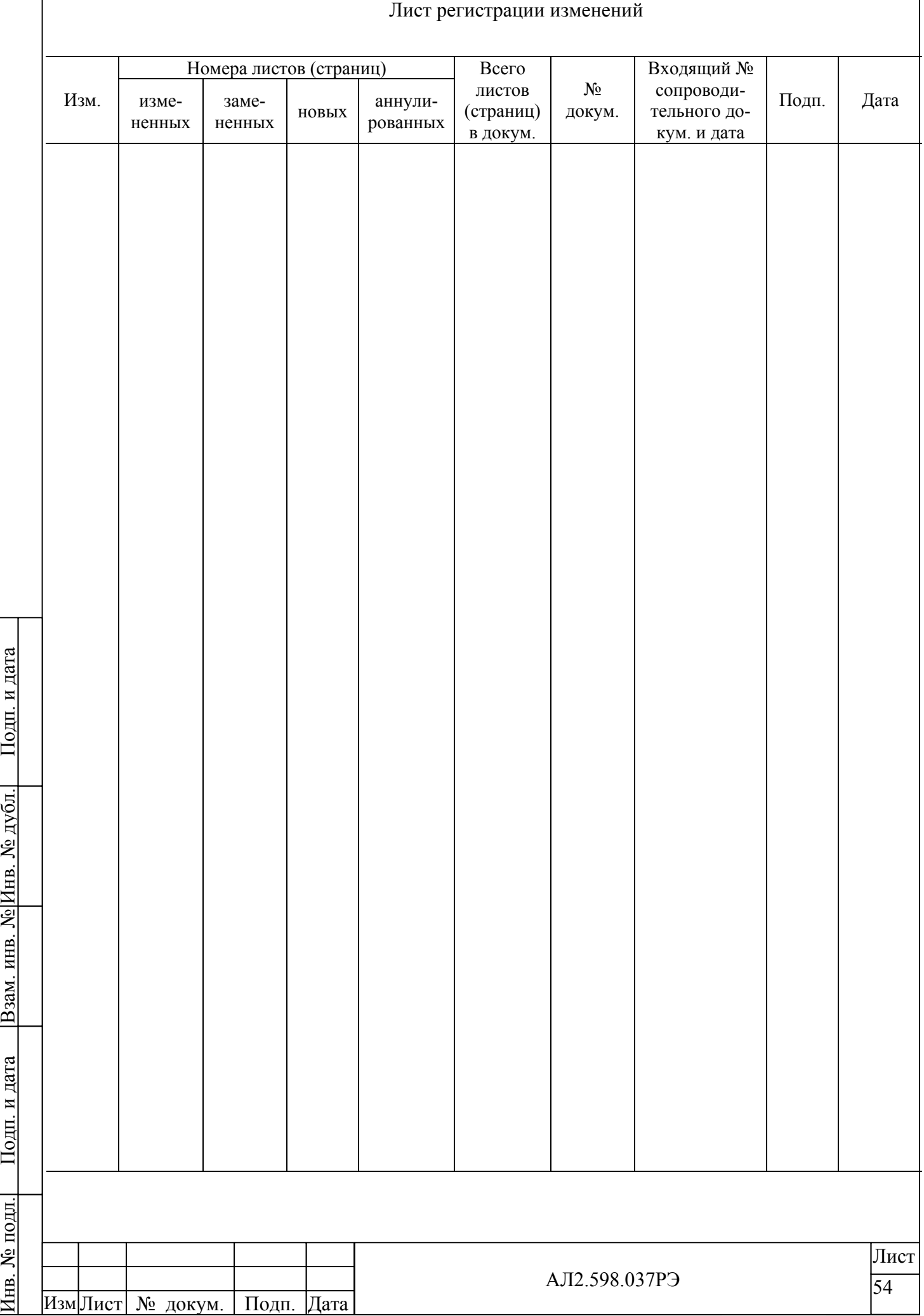

По д п. и

По д п. и

Инв. № по

д л.

дата Взам. инв. №

дата